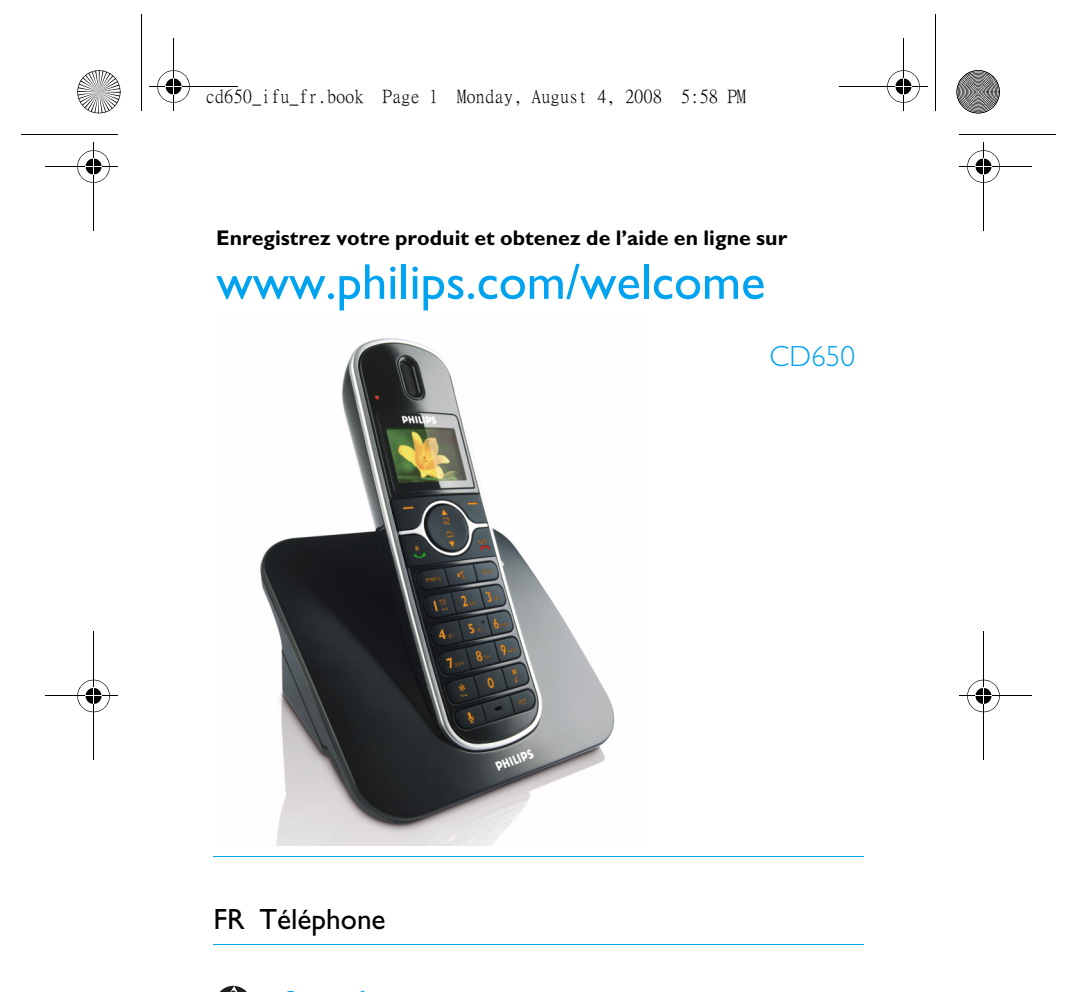

 **Avertissement !** Utilisez uniquement des batteries rechargeables

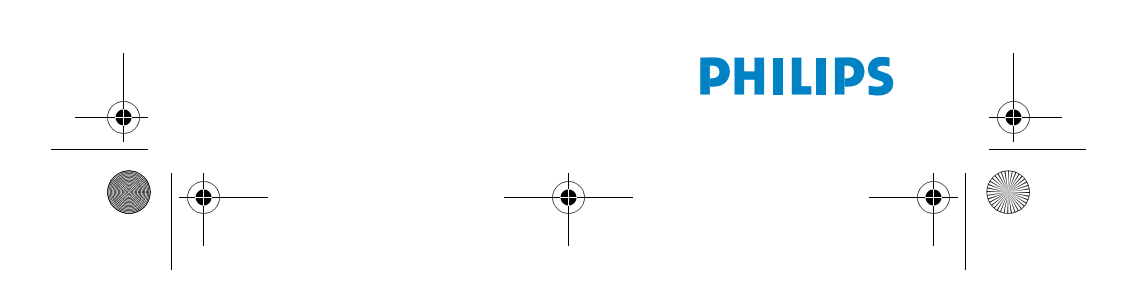

Chargez le combiné pendant 24 heures avant utilisation

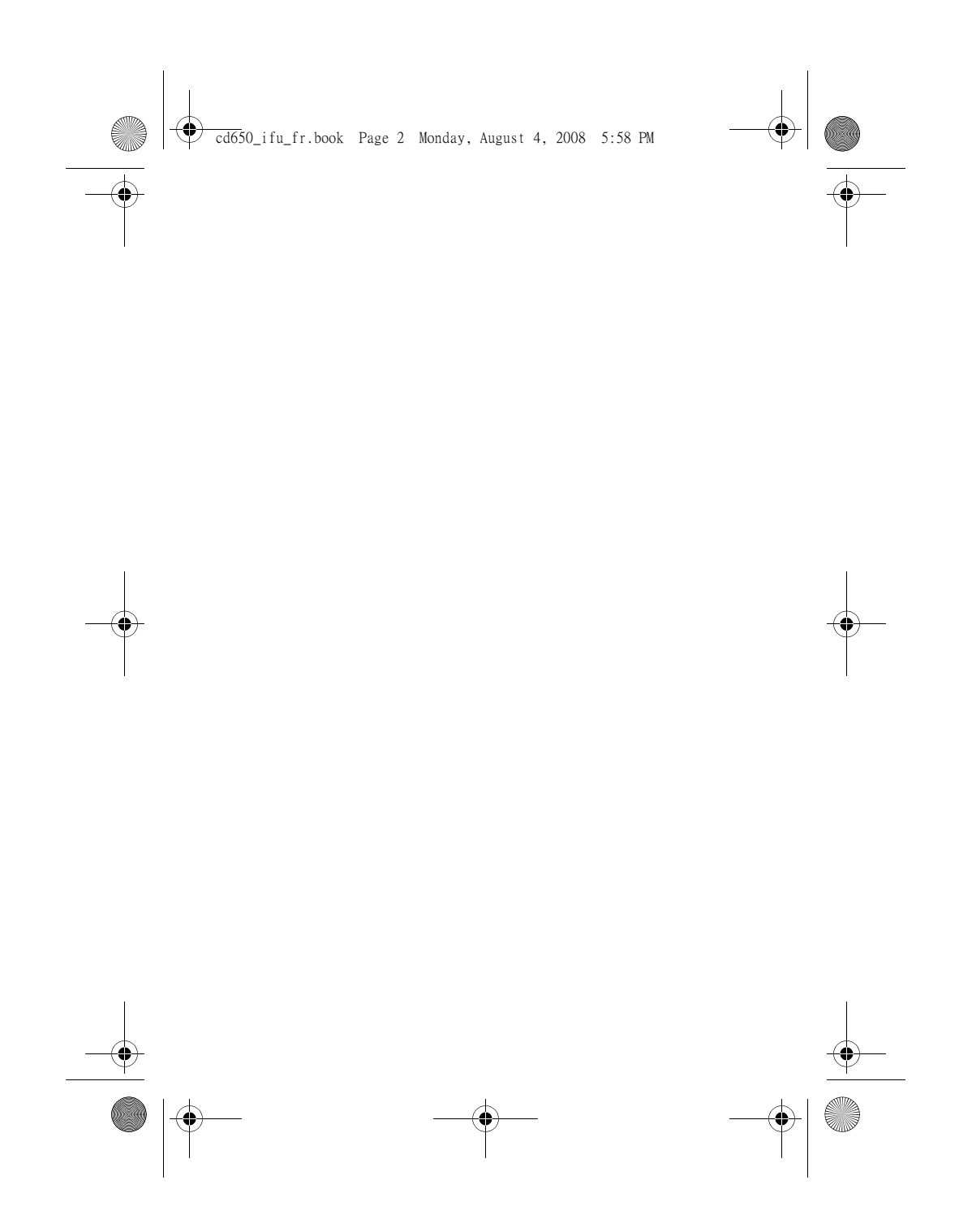

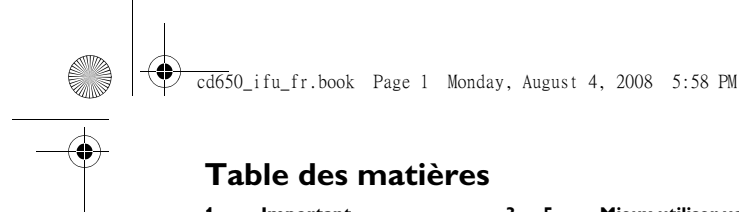

# **Table des matières**

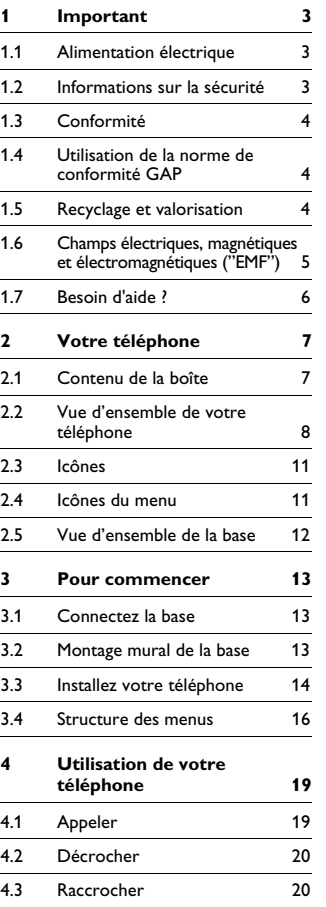

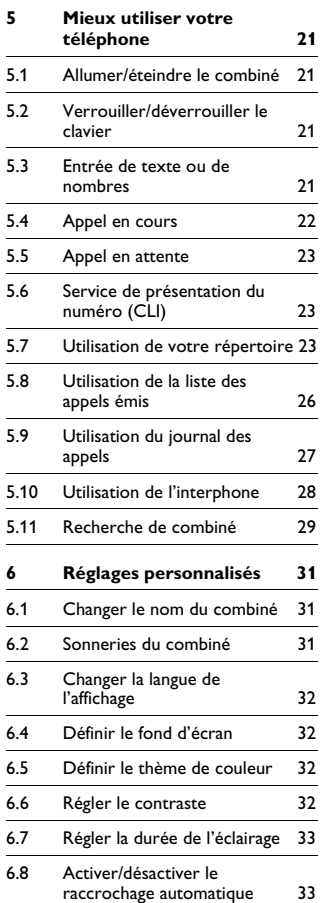

 $\begin{array}{c|c}\n\hline\n\bullet \\
\hline\n\bullet\n\end{array}$ 

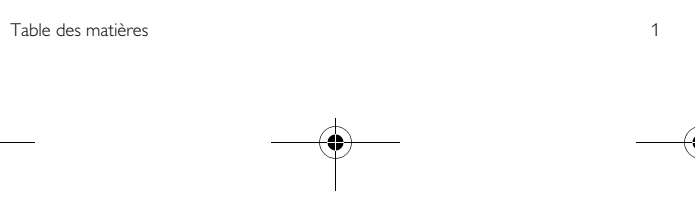

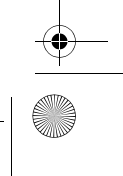

 $\rightarrow$ 

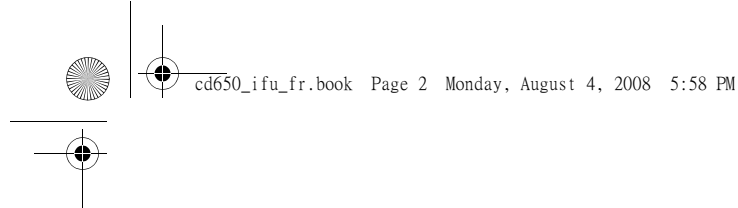

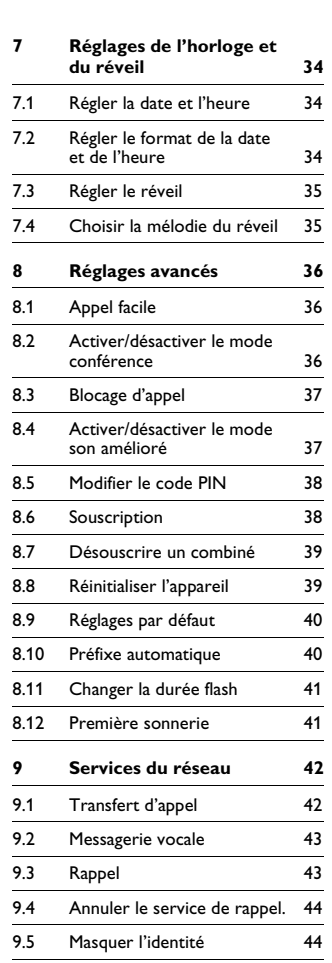

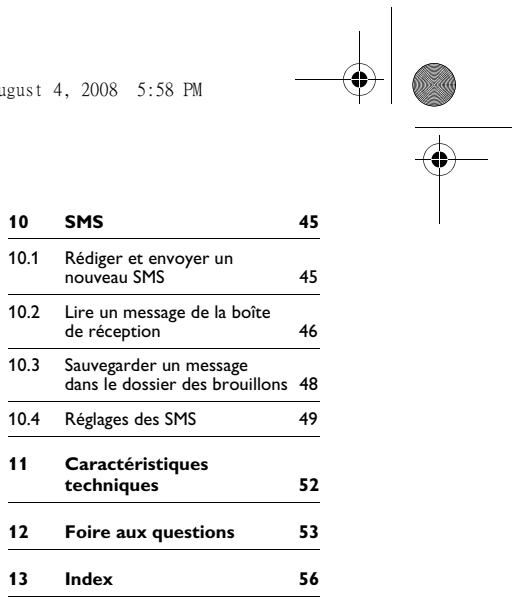

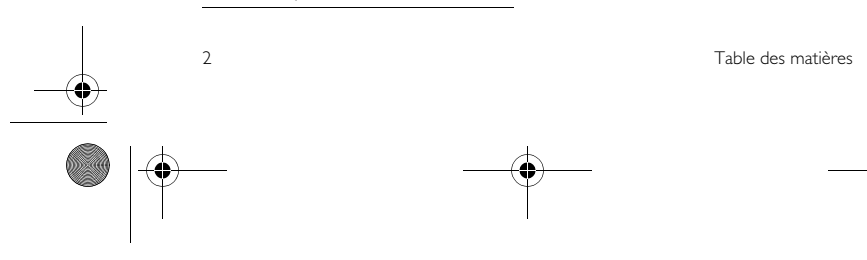

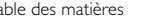

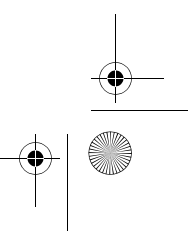

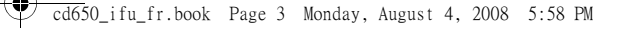

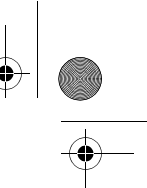

# 1 Important

Prenez le temps de lire ce manuel avant d'utiliser votre téléphone. Il contient des informations importantes et des notes concernant votre téléphone.

#### **1.1 Alimentation électrique**

- Ce produit doit être alimenté en courant alternatif 220-240 volts. En cas de coupure de courant, la communication peut être perdue.
- Le réseau électrique est classé comme dangereux. Le seul moyen d'éteindre le chargeur est de le débrancher de la source de courant. Assurez-vous que la source de courant soit toujours aisément accessible.
- La tension du réseau est classé TNV-3 (Telecommunication Network Voltages), selon la définition de la norme EN 60-950.

#### **Attention !**

Pour éviter tout dégât ou mauvais fonctionnement :

- Ne mettez pas les bornes du chargeur ou la batterie en contact avec des objets métalliques.
- Ne l'ouvrez pas sous peine d'exposition à de hautes tensions.
- N'utilisez jamais d'autres batteries que celles livrées avec le produit ou recommandées par Philips : risque d'explosion.
- Utilisez toujours les câbles livrés avec le produit.

#### **1.2 Informations sur la sécurité**

- L'activation de la fonction mains libres peut faire brusquement et considérablement augmenter le volume dans l'écouteur. Ne gardez pas
- le combiné trop près de votre oreille. • Cet appareil n'est pas conçu pour effectuer des appels d'urgence en cas de coupure de courant. Pour effectuer
- de tels appels, prévoyez un autre moyen. • N'exposez pas le téléphone à des
- températures excessives, telles qu'appareils de chauffage ou exposition directe au soleil.
- Ne laissez pas tomber votre téléphone et ne laissez pas d'objets tomber sur celui-ci.
- N'utilisez pas de produits de nettoyage contenant de l'alcool, de l'ammoniac, du benzène ou des abrasifs, ceux-ci pouvant endommager l'appareil.
- N'utilisez pas ce produit dans des lieux présentant des risques d'explosion. • Ne laissez pas de petits objets
- métalliques entrer en contact avec l'appareil. Ceci peut détériorer la qualité du son et endommager l'appareil.
- Ne mettez pas le chargeur en contact avec des liquides.
- Les téléphones portables fonctionnant à proximité peuvent provoquer des interférences.
- Températures d'utilisation et de stockage :
- Utilisez dans un lieu où la température se situe toujours entre 0 et 35ºC (32 et 95ºF).

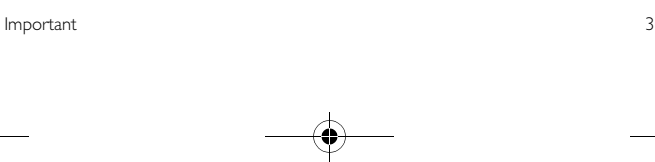

#### cd650\_ifu\_fr.book Page 4 Monday, August 4, 2008 5:58 PM

- Stockez dans un lieu où la température se situe toujours entre -20 et 45ºC (-4 et 113ºF).
- La durée de vie de la batterie peut diminuer à basses températures.

#### **1.3 Conformité**

Nous, Philips, déclarons que le produit est conforme aux principales exigences et autres dispositions pertinentes de la Directive 1999/5/CE. Ce produit ne doit être connecté qu'aux réseaux téléphoniques analogiques des pays indiqués sur l'emballage. Vous pouvez trouver la Déclaration de Conformité sur www.p4c.philips.com.

#### **1.4 Utilisation de la norme de conformité GAP**

La norme GAP garantit que tous les combinés et bases GAP DECT disposent d'un minimum de fonctions quelle que soit leur marque. Votre combiné et votre base sont conformes à la norme GAP, ce qui signifie que les fonctions minimum garanties sont : souscrire un combiné, prendre la ligne, recevoir un appel et composer. Les fonctions avancées ne seront peut-être pas disponibles si vous utilisez avec votre base un combiné autre que le CD650/655. Pour souscrire et utiliser votre combiné CD650/655 à une base à la norme GAP d'une marque différente, appliquez d'abord la procédure décrite dans les instructions du fabricant, puis la procédure décrite en page 38

Pour souscrire un combiné d'une autre marque à votre base CD650/655, mettez la base en mode souscription (page 38), puis appliquez la procédure décrite dans les instructions du fabricant.

#### **1.5 Recyclage et valorisation**

Instructions relatives au retraitement des produits usagés.

La directive DEEE (Déchets d'Équipements Électriques et Électroniques 2000/96/CE) a été mise en place afin d'assurer que les produits soient recyclés en utilisant les meilleures techniques disponibles de traitement, de valorisation et de recyclage, et ainsi concourir à la protection de

l'environnement et de la santé humaine. Votre produit a été conçu et fabriqué avec des composants et des matériaux de haute qualité, qui peuvent être recyclés et réutilisés.

Ne jetez pas votre produit usagé dans votre poubelle domestique. Veuillez vous informer sur les structures locales mises en place pour la collecte sélective des appareils électriques et électroniques portant ce symbole.

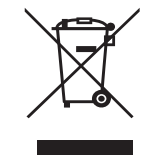

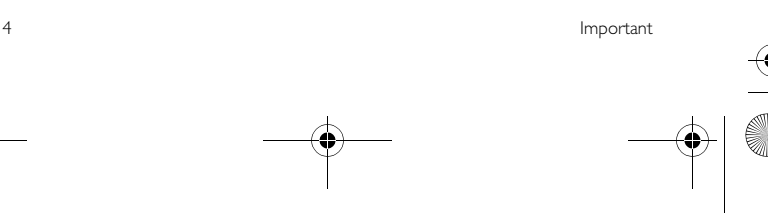

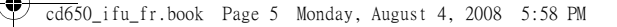

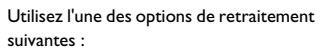

- Éliminez le produit complet (y compris câbles, prises et accessoires) auprès des points de collecte DEEE prévus à cet effet.
- Si vous achetez un produit de remplacement, remettez votre ancien produit complet à votre détaillant. La directive DEEE oblige en effet le commerçant à accepter de reprendre le produit.

#### **Instructions pour l'élimination des batteries**

Les batteries ne doivent pas être éliminées avec les déchets domestiques.

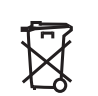

**Informations sur l'emballage**

Tous les emballages des produits Philips portent les symboles standard d'encouragement au recyclage et à la mise au rebut appropriés de vos éventuels déchets.

- Une contribution financière a été versée au système national de
- récupération et de recyclage. Le matériau d'emballage est ₩
- recyclable.

#### **1.6 Champs électriques, magnétiques et électromagnétiques ("EMF")**

- 1. Philips Royal Electronics fabrique et vend de nombreux produits de consommation qui, comme tout appareil électronique, peuvent émettre et recevoir des signaux électromagnétiques.
- 2. L'un des principes fondamentaux de Philips consiste à prendre toutes les précautions nécessaires en matière de santé et de sécurité, afin de se conformer à la réglementation en vigueur et de rester bien en deçà des normes EMF en vigueur au moment de la mise en production des produits.
- 3. Philips s'engage à concevoir, fabriquer et mettre en vente des produits sans effets néfastes sur la santé.
- 4. Philips confirme que si ses produits sont manipulés correctement et utilisés pour l'usage auquel ils sont destinés, ils sont sans danger pour l'utilisateur d'après les conclusions scientifiques disponibles à ce jour.
- 5. Philips prend une part active dans le développement de normes internationales de sécurité et EMF, ce qui lui permet d'anticiper les développements futurs en matière de normalisation, afin de les intégrer rapidement à ses produits.

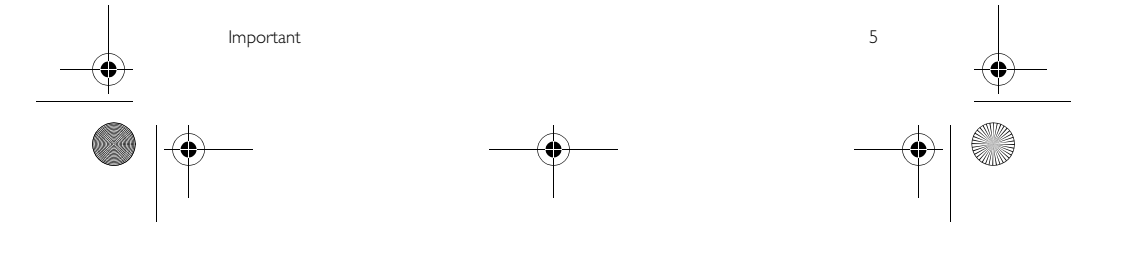

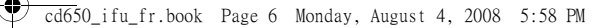

### **1.7 Besoin d'aide ?**

2

Pour plus d'informations de dépannage, appeler le Service d'assistance de France Télécom au 39.00.

"Temps d'attente gratuit, puis prix d'une communication locale depuis une ligne<br>fixe analogique France Telecom<sup>(1)</sup>. Coût variable selon opérateur."

*(1) Le prix d'une communication locale depuis une ligne fixe analogique France Télécom en métropole ou depuis le service de téléphone par internet Orange est de 0,078 TTC par appel, puis 0,028 TTC par minute du lundi au vendredi de 8h à 19h hors jours fériés, et de 0,078 TTC par appel, puis 0,014 TTC par minute le reste du temps. Si l'appel est passé depuis une ligne d'un autre opérateur, consultez ses tarifs.*

Aide en ligne : www.philips.com/support Dépannage : voir page 61, page 62 et page 63.

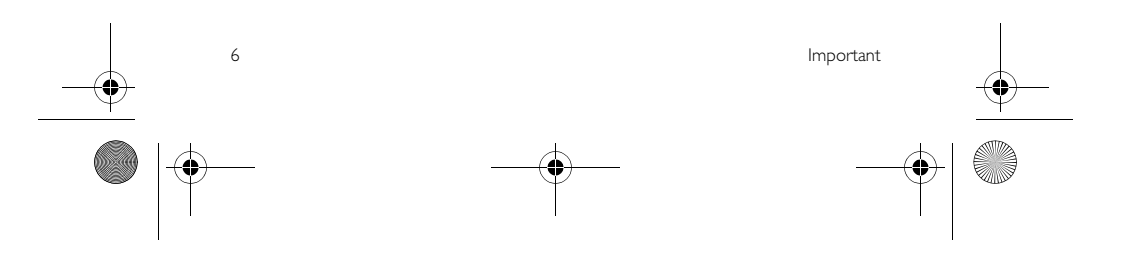

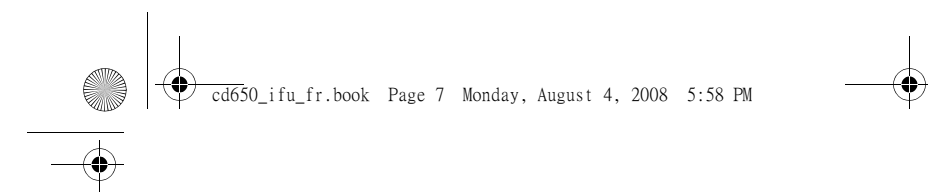

# 2 Votre téléphone

Nous vous félicitons pour votre achat et vous souhaitons la bienvenue chez Philips!

Pour profiter pleinement de l'aide en ligne offerte par Philips, enregistrez votre produit sur www.philips.com/welcome.

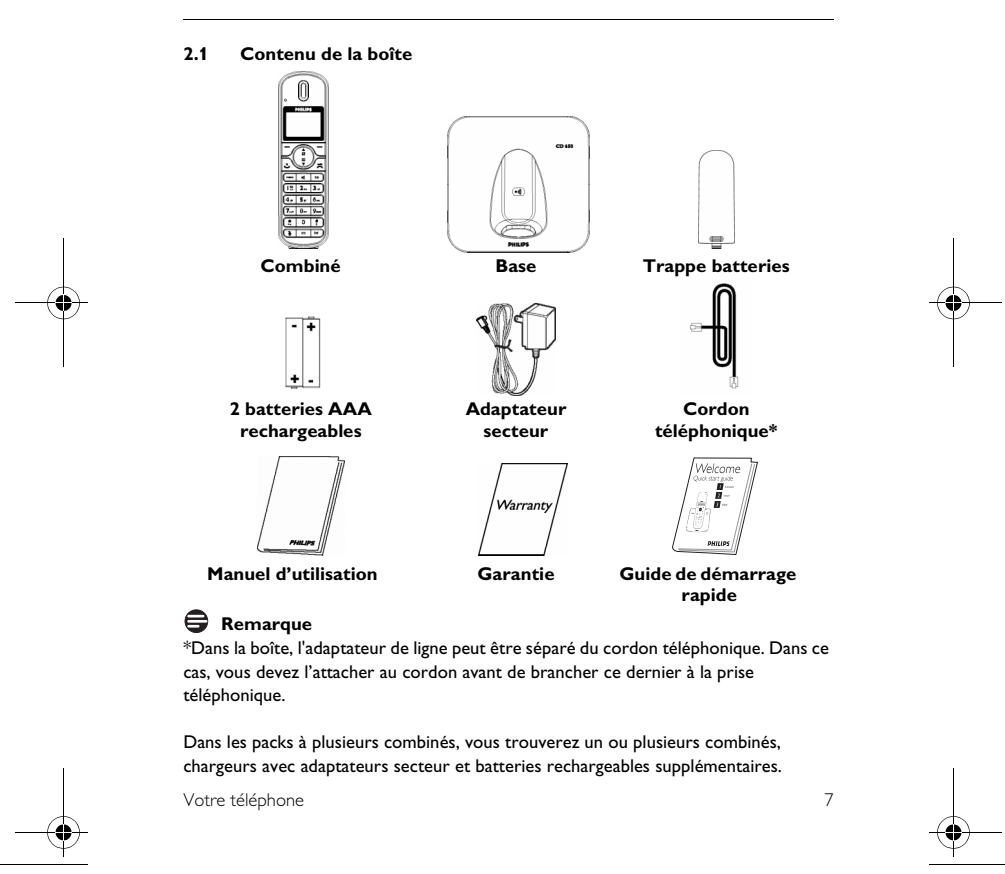

#### cd650\_ifu\_fr.book Page 8 Monday, August 4, 2008 5:58 PM

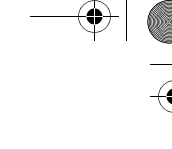

**2.2 Vue d'ensemble de votre téléphone**

> Q B HILIPS.  $\mathbf{D}$ Ŏ a Ŏ  $\overline{\phantom{a}}$ R ाच O  $\sqrt{1222}$  $(4.15.6 \sqrt{7.1a.1a}$  $\overline{\bullet}$  $\overline{\bullet}$ M ⋒ O ತ Τн  $\Box$ n

#### **A Écouteur**

**B LED d'événements** Clignote en cas de nouvel appel manqué, SMS ou message vocal.

# **Remarque**

Si vous n'êtes pas abonné(e) au service de présentation du numéro, il n'y aura pas d'alerte pour les nouveaux événements. Par conséquent, la LED ne clignotera pas en cas de nouvel appel manqué, SMS ou

#### message vocal. **C Écran**

Voir page 11 pour une vue d'ensemble des symboles.

#### **D Touche programmable**  gauche  $\Box$

Pour sélectionner la fonction affichée à l'écran, directement au-dessus de la touche.

Pendant un appel : pour passer un second appel, consulter le répertoire, transférer un appel ou activer/désactiver le mode amélioré.

Pour allumer le rétro-éclairage. **E Touche programmable** 

# $\mathsf{d}$ roite  $\mathsf{d}$

Pour sélectionner la fonction affichée à l'écran, directement au-dessus de la touche.

Pour allumer le rétro-éclairage.<br>**F** Touches de navigation **Fouches de navigation**  $\left(\frac{1}{2}\right)$ 

En mode veille : vers le haut pour ouvrir le journal des appels, vers le bas pour ouvrir le répertoire.

Pendant un appel : vers le haut ou le bas pour augmenter ou diminuer le volume de l'écouteur et du haut-parleur.

En mode édition : vers le haut ou le bas pour aller au caractère précédent ou suivant.

Dans les autres modes : pour défiler vers le haut ou le bas dans un menu, ou aller à l'enregistrement précédent ou suivant dans le répertoire, la liste des appels émis ou le journal des appels.

**G** Touche Talk (Parler)  $\circled{r}$ En mode veille : pour répondre à un appel entrant externe ou interne. Pendant un appel : pour activer la

fonction de rappel. Dans les autres modes : pour composer

le numéro sélectionné dans le répertoire, la liste des appels émis ou le journal des appels.

8 Votre téléphone

cd650\_ifu\_fr.book Page 9 Monday, August 4, 2008 5:58 PM

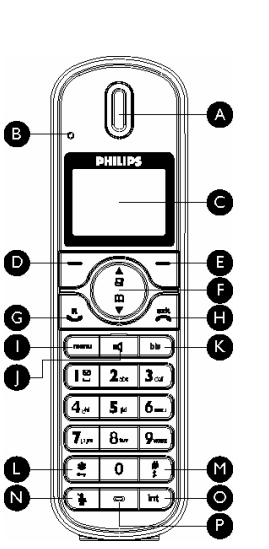

**H** Touche raccrocher  $\sqrt{2}$ En mode veille : *appuyez longuement* pour allumer/éteindre le combiné. Pendant un appel : pour raccrocher. Dans les autres modes : pour revenir au mode veille.<br>I Touch

**I** Touche menu  $\boxed{\text{mean}}$ En mode veille : pour ouvrir le menu principal.

**J** Touche haut-parleur **q** En mode veille : pour mettre le haut-parleur en service et composer le numéro. Pour décrocher en mode mains-libres. Pendant un appel : pour activer/couper le haut-parleur.

**K** Touche rappel **bis** En mode veille : pour ouvrir la liste des appels émis.

**L Touche verrouillage clavier** \* En mode veille : pour insérer \*. *Appuyez longuement* pour verrouiller/déverrouiller le clavier.

Pendant un appel : pour insérer \*. **M Touche activer/couper la sonnerie & pause**  $\left[\begin{array}{c} \frac{\pi}{2} \end{array}\right]$ 

En mode veille : pour insérer #. *Appuyez longuement* pour activer/couper la sonnerie. Pendant un appel : pour insérer #. En prénumérotation : *appuyez longuement* pour insérer une pause indiquée par "P". En mode édition : *appuyez longuement* pour passer des majuscules aux minuscules.

**N** Touche muet  $\Box$ Pendant un appel : pour couper/rouvrir le micro.

**O Touche transfert d'appel &**  interphone/conférence **compared** 

En mode veille : pour passer un appel interne.

Pendant un appel : pour mettre l'appel en attente et appeler un autre combiné. *Appuyez longuement* pour démarrer une conférence entre un appel interne et un appel externe.<br>**P** Micro

**P Micro**

Votre téléphone 9

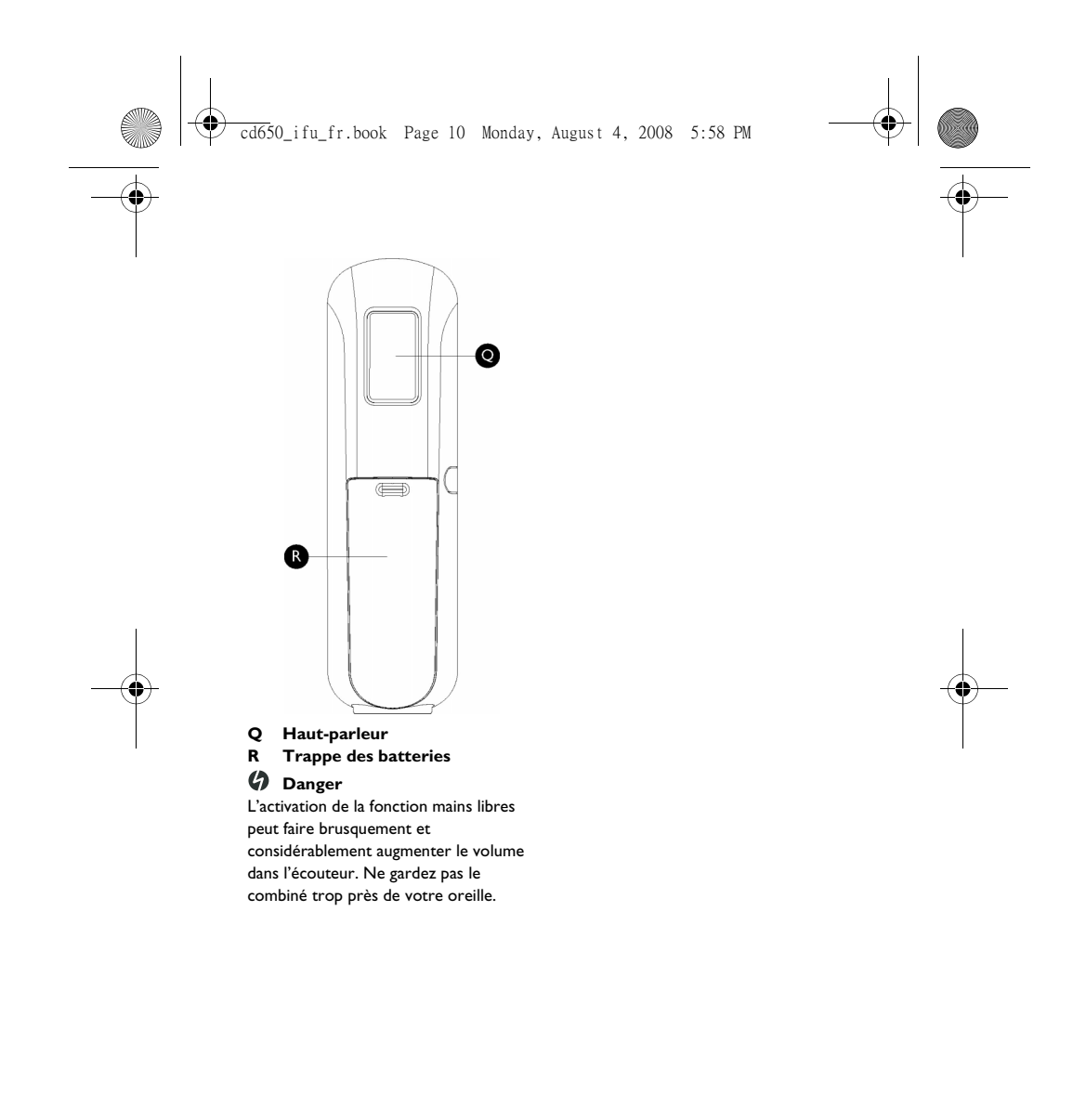

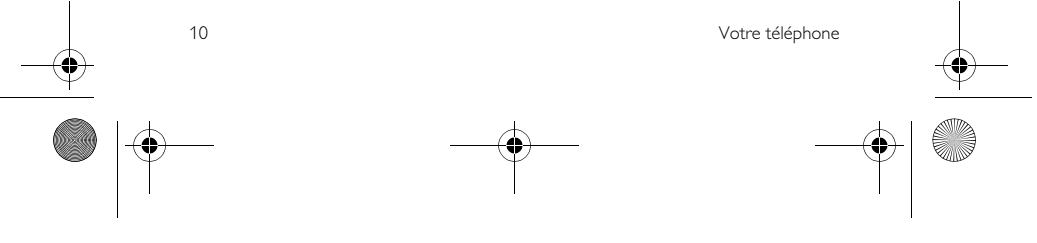

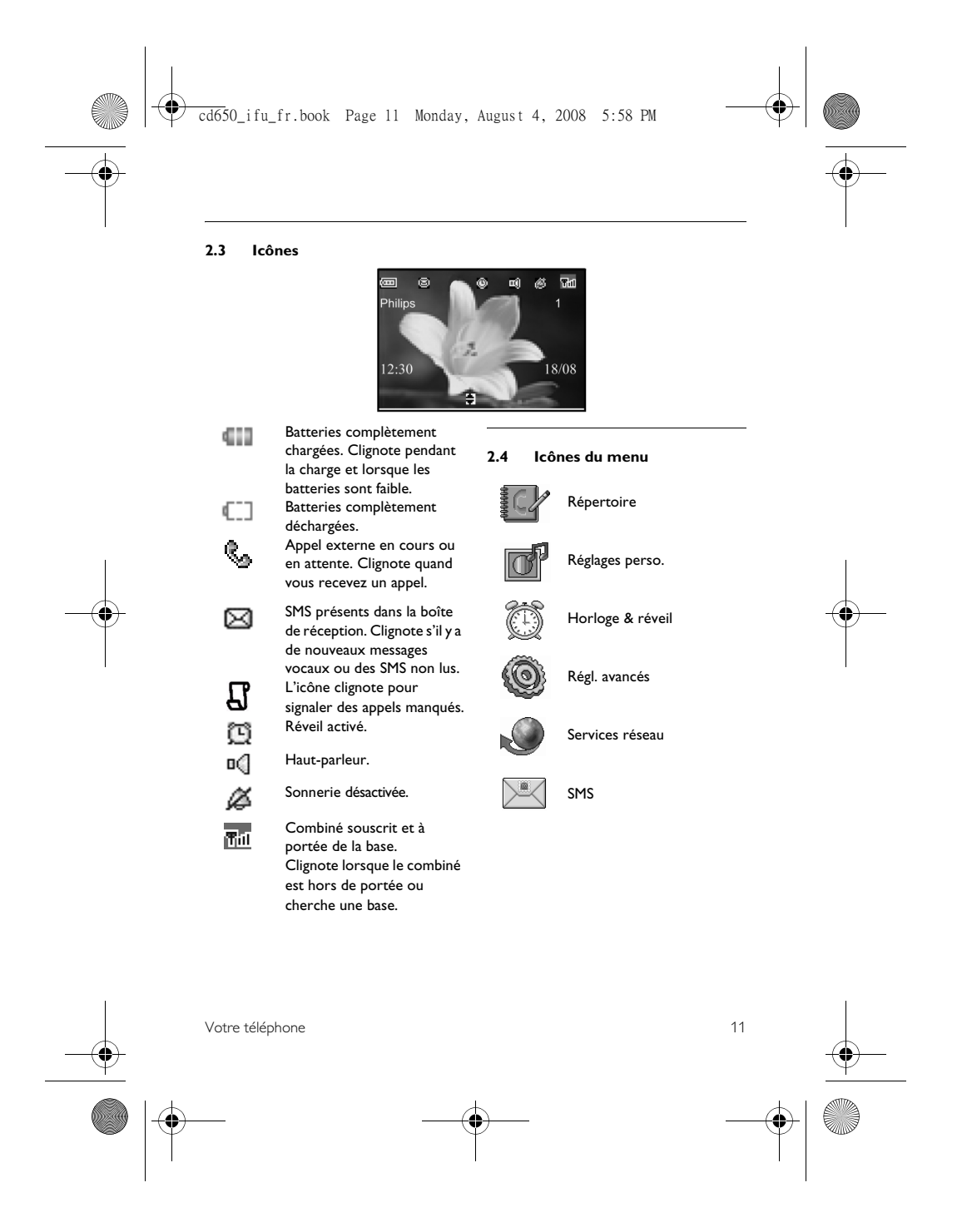

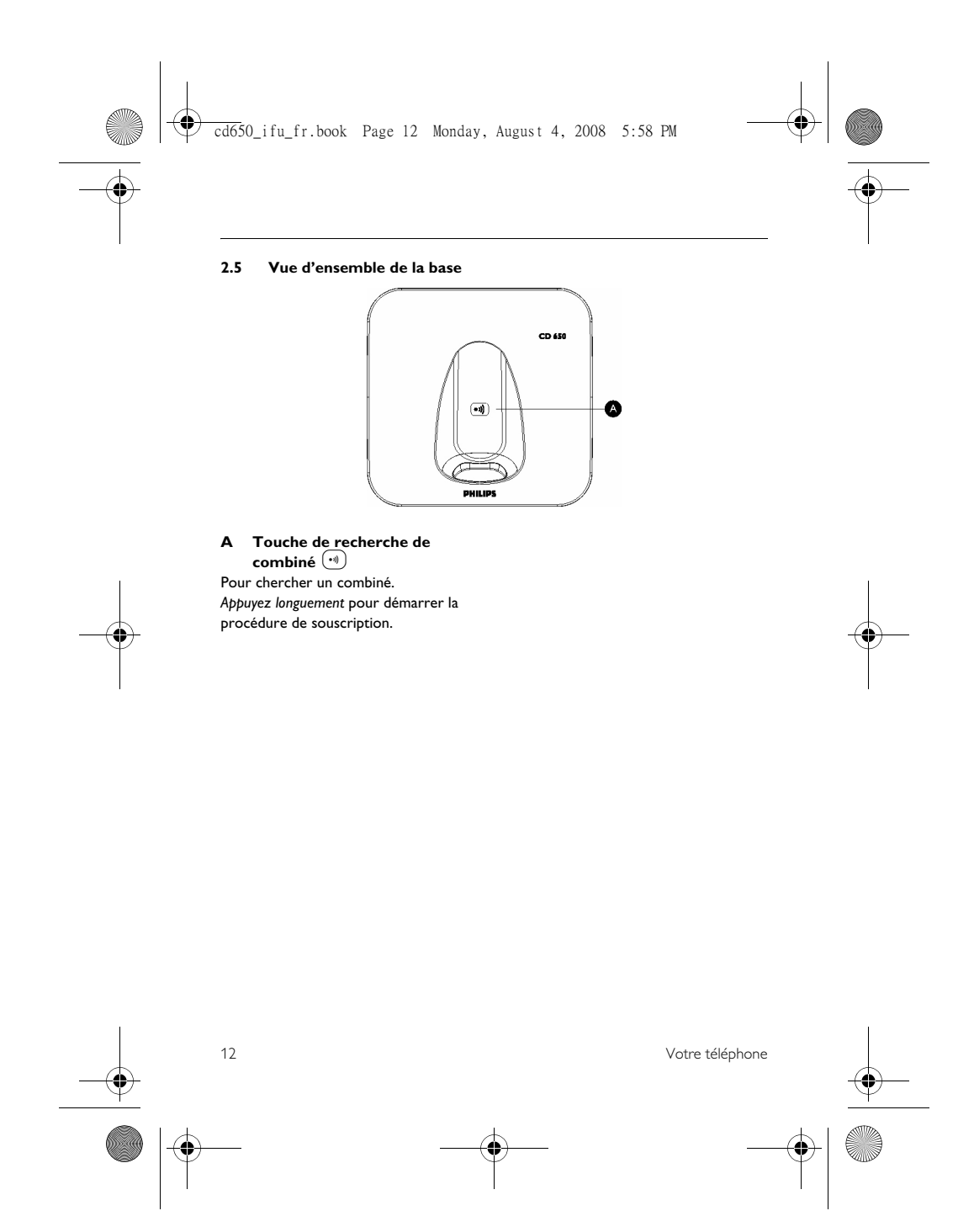

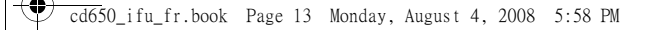

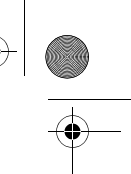

3 Pour commencer

#### **3.1 Connectez la base**

- **1** Placez la base dans un endroit central, près d'une prise téléphonique et d'une prise de courant.
- **2** Branchez le cordon téléphonique et le câble électrique à leurs connecteurs respectifs à l'arrière de la base.

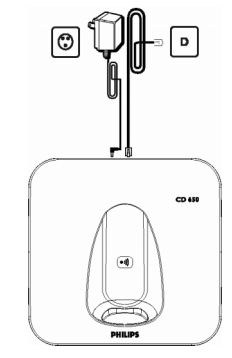

**B** Branchez l'autre extrémité du cordon téléphonique, avec l'adaptateur de ligne si nécessaire, à la prise téléphonique et l'adaptateur secteur à la prise de courant.

#### **Remarque**

L'adaptateur de ligne n'est peut-être pas attaché au cordon téléphonique. Dans ce cas, vous devez l'attacher au cordon avant de brancher ce dernier à la prise téléphonique.

#### **Attention !**

Évitez de placer la base à proximité de grands objets métalliques tels que classeurs, radiateurs ou appareils électriques. Cela peut affecter la portée et la qualité du son. Les bâtiments aux murs et cloisons épais peuvent affecter la transmission des signaux de et vers la base.

#### **Attention !**

La base ne dispose pas d'un interrupteur ALLUMÉ/ÉTEINT. L'appareil est immédiatement sous tension dès que vous connectez l'adaptateur secteur à la base et à la prise de courant. Le seul moyen de mettre la base hors tension est de débrancher l'adaptateur secteur de la prise de courant. Assurez-vous donc que cette dernière soit facilement accessible. L'adaptateur secteur et le cordon téléphonique doivent être correctement branchés, sous peine de dommage à l'appareil.

Utilisez toujours le cordon téléphonique fourni avec l'appareil. Sinon, vous n'aurez peut-être pas de tonalité.

#### **3.2 Montage mural de la base**

La base peut être montée au mur. Pour monter la base au mur, suivez les instructions ci-dessous.

#### **Attention !**

Il n'est pas recommandé d'employer d'autres méthodes pour le montage mural ceci pourrait endommager le produit.

Détachez le support du dos de la base.

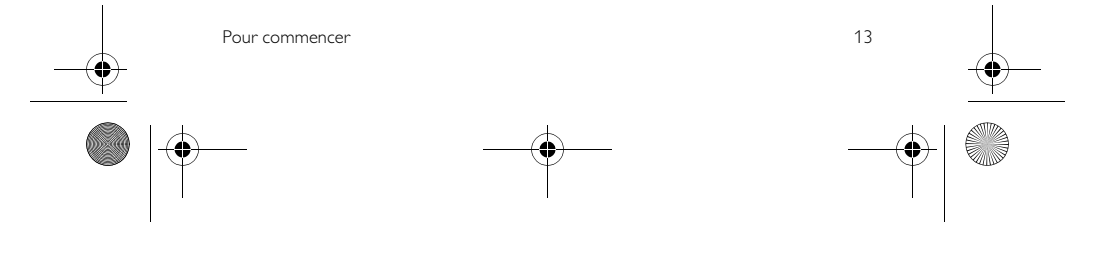

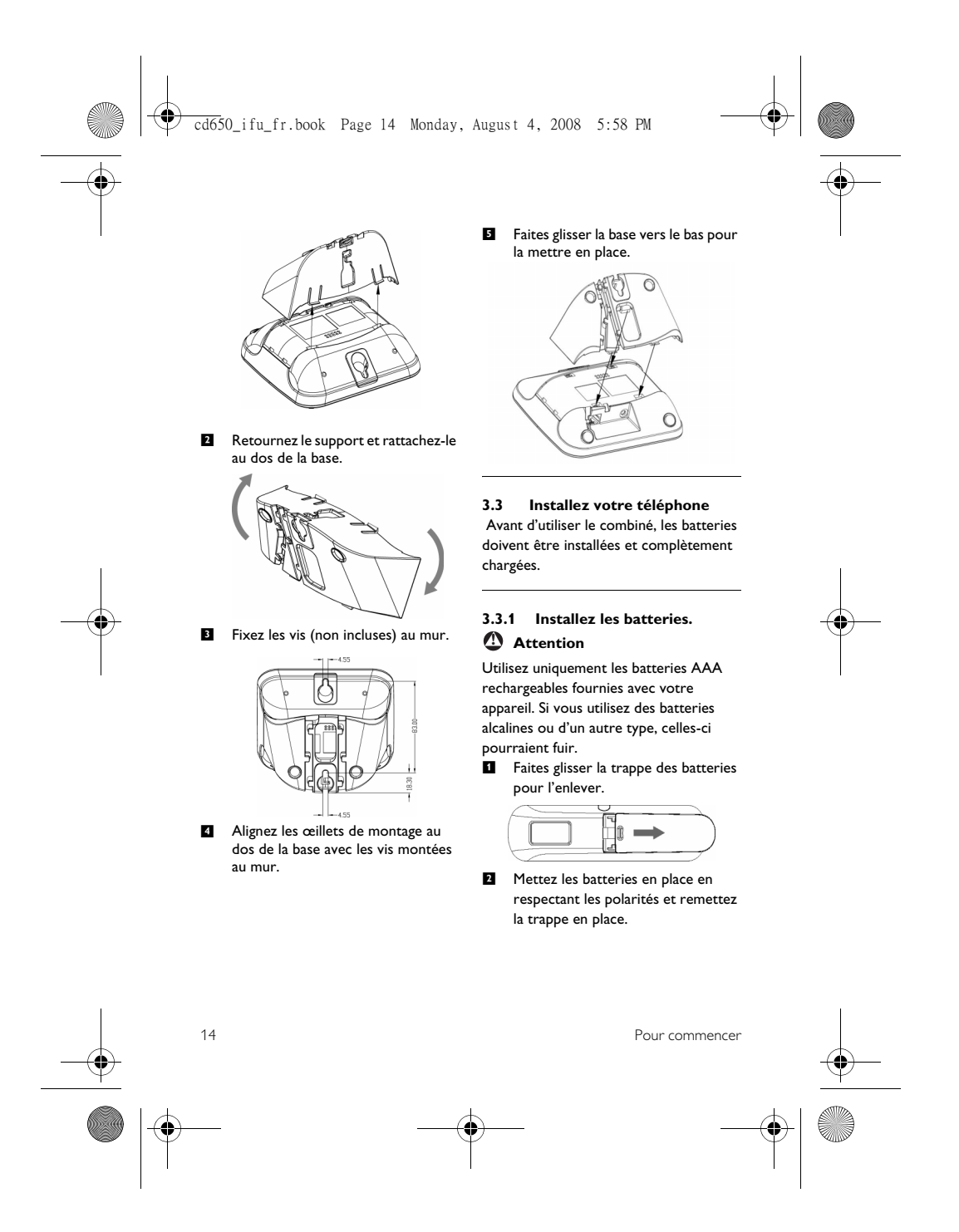

cd650\_ifu\_fr.book Page 15 Monday, August 4, 2008 5:58 PM

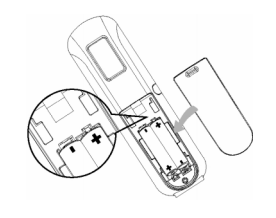

# **3.3.2 Chargez les batteries**

#### **Attention !**

Avant la première utilisation, le combiné doit être chargé pendant au moins 24 heures.

Lorsque les batteries s'affaiblissent, le capteur de charge des batteries vous alerte par un signal sonore et l'icône des batteries .<br>clignote.

Lorsque la charge des batteries est très faible, le téléphone s'éteint automatiquement peu après l'alerte et toute fonction en cours n'est pas sauvegardée.

- Placez le combiné sur le berceau de chargement de la base. Vous entendez un bip si le combiné est correctement placé.
- 2 L'icône des batteries (III clignote pendant la charge.
- **8** L'icône des batteries **CII** cesse de clignoter lorsque le combiné est complètement chargé.

# **Remarque**

La durée de vie optimale des batteries est atteinte après 3 cycles de chargement (plus de 15 heures) et de déchargement complets, fournissant un temps de parole d'environ 12 heures et une durée de veille d'environ 150 heures.

Pour commencer 15

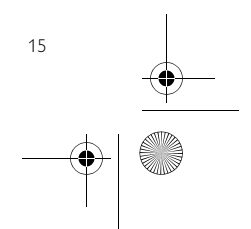

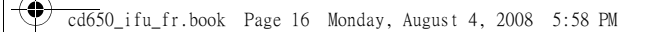

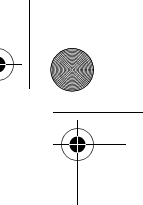

### **3.4 Structure des menus**

2

Le tableau ci-dessous montre la structure des menus de votre téléphone. Appuyez sur M en mode veille pour ouvrir le menu principal. Utilisez les touches de navigation : pour naviguer dans les menus et appuyez sur la touche programmable gauche pour accéder à chaque option.

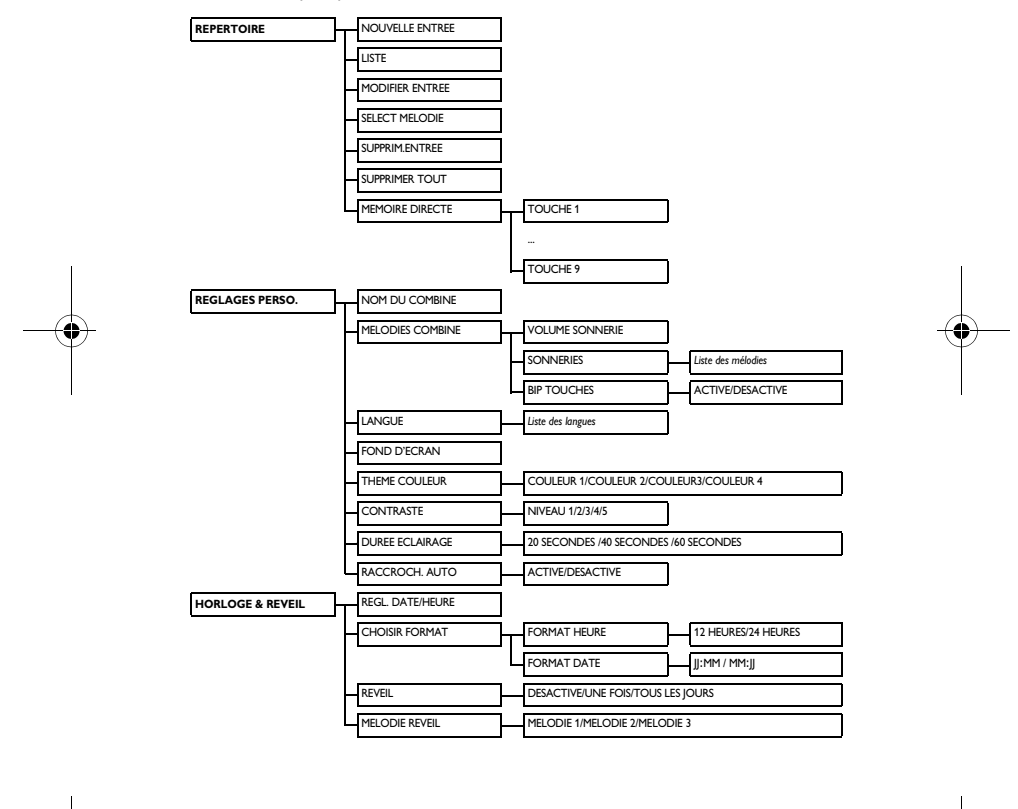

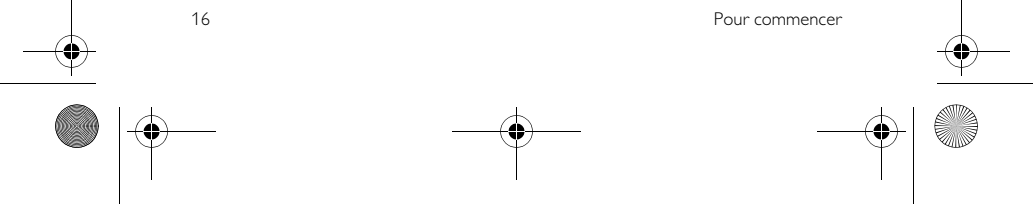

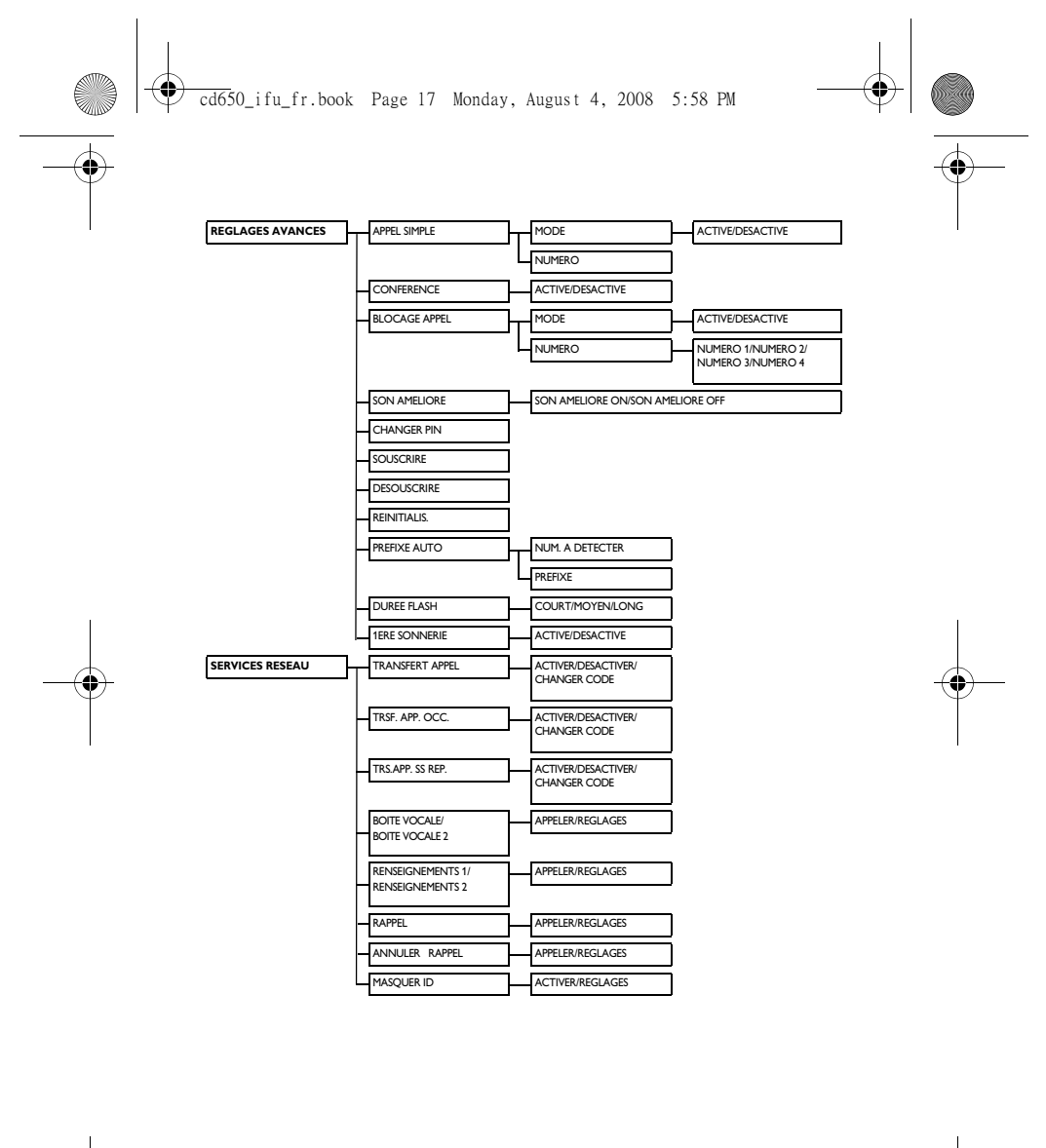

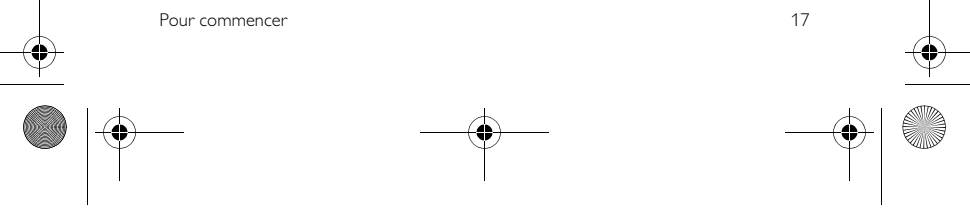

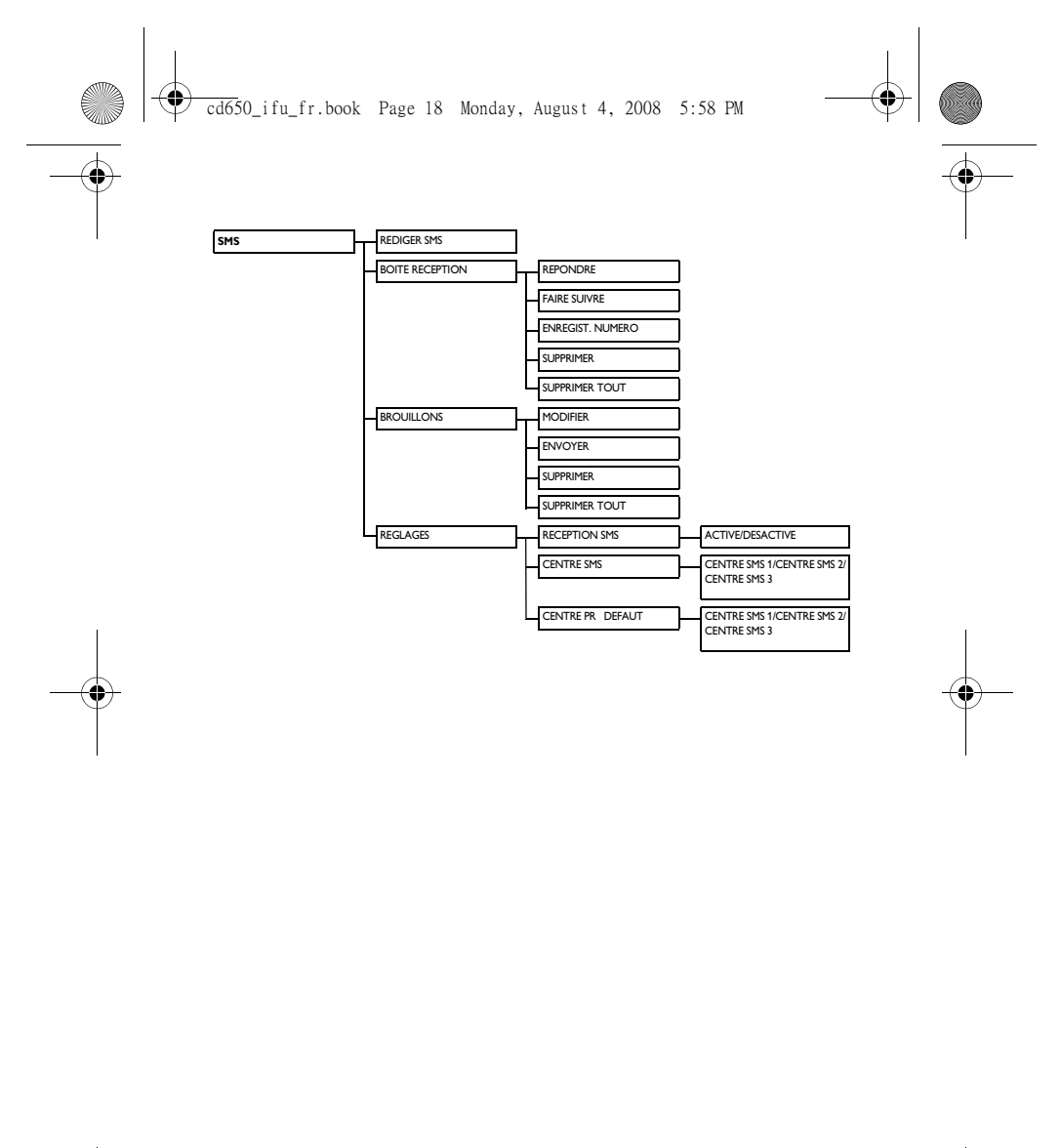

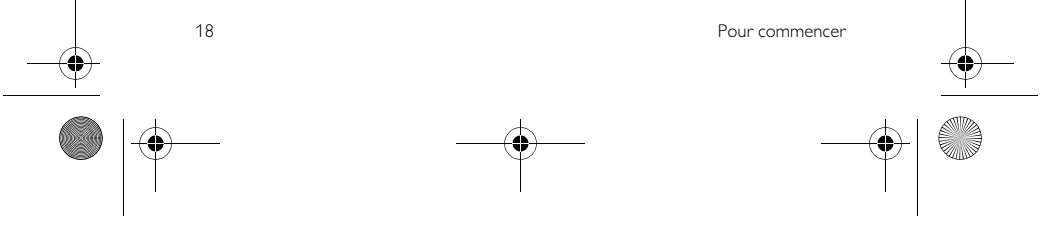

cd650\_ifu\_fr.book Page 19 Monday, August 4, 2008 5:58 PM

# 4 Utilisation de votre téléphone

**4.1 Appeler**

# **4.1.1 Pré-numérotation**

- Entrez le numéro (24 chiffres
- maximum). **2** Appuyez sur  $\circledcirc$  ou  $\bullet$ . *• Le numéro est composé*.
- **Conseil**

Vous pouvez insérer un préfixe devant votre numéro, voir "Préfixe automatique" en page 40 pour plus d'informations.

# **4.1.2 Numérotation directe**

- **4** Appuyez sur  $\leq$  ou  $\leq$  pour prendre la ligne.
- Entrez le numéro. 2
	- *Le numéro est composé.*

#### **4.1.3 Appeler depuis la liste des appels émis**

- $\Box$  Appuyez sur  $\boxed{\phantom{a}^{bis}}$  en mode veille.
- Faites défiler avec  $\left(\frac{1}{2}\right)$  jusqu'à une 2
- **El** Appuyez sur  $\boxed{\cdot}$  ou  $\boxed{\cdot}$ . *• Le numéro est composé.*

# **Conseil**

Le combiné garde en mémoire les 20 derniers numéros composés. Le dernier numéro composé apparaît en tête de la liste. Si ce numéro correspond à une fiche du répertoire, le nom s'affiche.

#### **4.1.4 Appeler depuis le journal des appels**

- Appuyez sur  $\mathbf{\hat{g}}$  en mode veille.  $\mathbf{u}$
- Faites défiler avec <sup>3</sup> jusqu'à LISTE **APPELS** ou **SMS** et appuyez sur **T**SELECT pour accéder aux sous-2
- menus respectifs. **B** Faites défiler avec  $\left(\begin{matrix} \frac{1}{2} \\ \frac{1}{2} \end{matrix}\right)$  jusqu'à une entrée.
- Appuyez sur  $\mathcal{L}$  ou  $\boxed{\mathcal{A}}$ . *• Le numéro est composé.* 4

### **Remarque**

Vous devez être abonné(e) au service d'identification du numéro afin de pouvoir voir le numéro ou le nom du correspondant dans le journal (voir "Ouvrir le journal des appels" en page 27).

# **4.1.5 Appeler depuis le répertoire**

- $\Box$  Appuyez sur  $\stackrel{\bullet}{\Box}$  en mode veille. **2** Faites défiler avec  $\left(\begin{matrix} \frac{1}{2} \\ \frac{1}{2} \end{matrix}\right)$  jusqu'à une
- fiche du répertoire. Appuyez sur  $\circledcirc$  ou  $\Box$ . 3
	- *Le numéro est composé.*

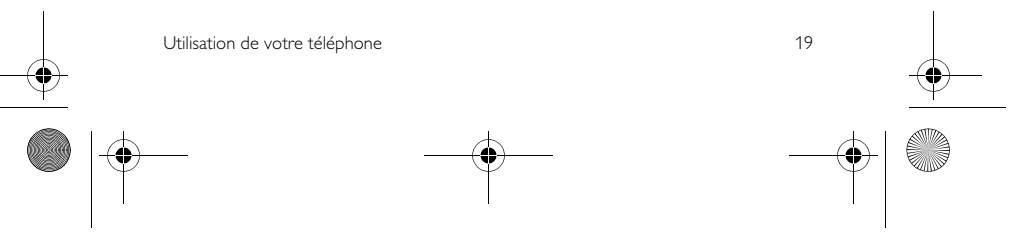

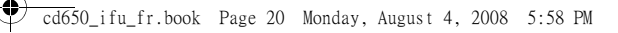

# **Conseil**

Au lieu de faire défiler avec  $\left(\frac{5}{5}\right)$  pour naviguer dans les fiches du répertoire, vous pouvez appuyer sur la touche correspondant à la première lettre de la fiche que vous cherchez. Par exemple, si vous appuyez sur  $\boxed{2}$  vous verrez les fiches commençant par A. En appuyant de nouveau sur  $\overline{2}$  vous verrez les fiches commençant par B, etc.

#### **4.2 Décrocher**

Lorsque le téléphone sonne, appuyez sur  $l$ a touche  $\odot$ .

*• La communication est établie.*

**Remarque**

Un appel entrant est prioritaire sur les autres événements. Lorsqu'un appel arrive, les autres opérations en cours, telles que réglage du téléphone, navigation dans les menus, etc. sont abandonnées.

# **(2)** Danger

Évitez de tenir le combiné trop près de votre oreille quand le téléphone sonne. Le volume de la sonnerie pourrait endommager votre audition.

#### **4.2.1 Décrochage mains libres**

Lorsque le téléphone sonne, appuyez sur la touche  $\boxed{4}$ . *• Le haut-parleur du combiné est activé.*

# **Danger**

L'activation de la fonction mains libres peut faire brusquement et considérablement augmenter le volume dans l'écouteur. Ne gardez pas le combiné trop près de votre oreille.

#### **4.3 Raccrocher**

Pour raccrocher, appuyez sur  $\sqrt{\underline{\ast}}$ . **Conseil**

Si le mode **RACCROCH. AUTO** est activé (voir "Activer/désactiver le raccrochage automatique" en page 33), vous pouvez raccrocher en reposant le combiné sur sa base. Cette fonction est active par défaut.

# **Remarque**

La durée de l'appel s'affiche sur l'écran du combiné pendant environ 5 secondes.

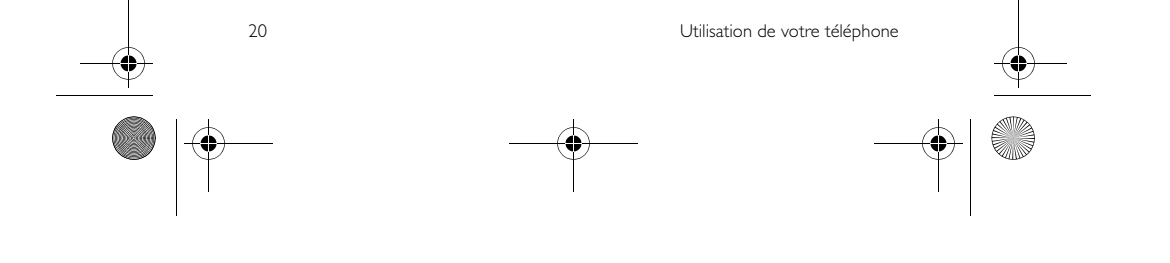

### cd650\_ifu\_fr.book Page 21 Monday, August 4, 2008 5:58 PM

5 Mieux utiliser votre téléphone

**5.1 Allumer/éteindre le combiné** Appuyez sur la touche  $\sqrt{\pi}$  pendant 3 secondes pour allumer le combiné ou l'éteindre quand il est en mode veille.

#### **5.2 Verrouiller/déverrouiller le clavier**

Appuyez sur la touche  $*$  pendant 2 seconde en mode veille pour verrouiller/ déverrouiller le clavier.

#### **5.3 Entrée de texte ou de nombres**

Lorsque vous sélectionnez un champ de texte, vous pouvez saisir les caractères figurant sur les touches en appuyant une ou plusieurs fois sur la touche appropriée. Par exemple, pour entrer le nom "**PAUL**":

- Appuyez une fois sur  $(\overline{\boldsymbol{\mathcal{I}}}_{\tiny \text{PPP}}\,:\mathbf{P}$ 1
- Appuyez une fois sur  $\boxed{2_{\text{m}}}$  : PA 2

Appuyez deux fois sur 8 : **PAU** 3

Appuyez trois fois sur 5 : **PAUL** Le tableau suivant montre l'emplacement des caractères pour l'entrée de lettres et de chiffres. 4

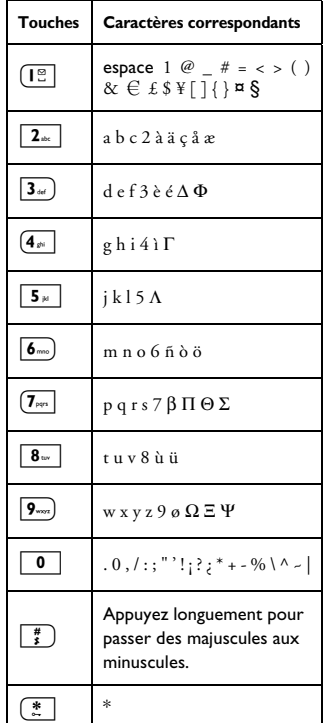

# **@** Conseil

Appuyez sur **RETOUR** pour effacer le dernier caractère entré.

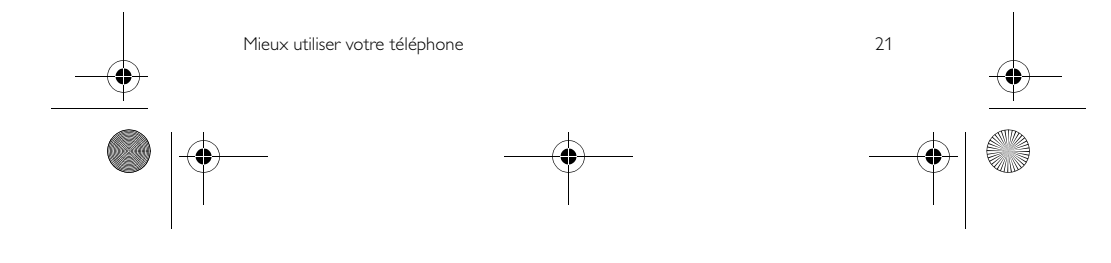

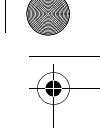

cd650\_ifu\_fr.book Page 22 Monday, August 4, 2008 5:58 PM

### **5.4 Appel en cours**

Certaines options sont disponibles pendant un appel. Ces options sont :

#### **5.4.1 Réglage du volume de l'écouteur**

Pendant un appel, appuyez sur  $\binom{5}{3}$  pour sélectionner de **VOLUME 1** à **VOLUME 3**.

**5.4.2 Couper/réactiver le micro** Lorsque le micro est coupé, votre correspondant ne peut vous entendre.

- **Pendant un appel, appuyez sur**  $\mathbb{R}$ pour couper le micro.
- Appuyez de nouveau sur  $\mathbf{F}$  pour réactiver le micro.  $\mathbf{z}$

#### **5.4.3 Activer/désactiver le hautparleur**

# **(2)** Danger

L'activation de la fonction mains libres peut faire brusquement et considérablement augmenter le volume dans l'écouteur. Ne gardez pas le

- combiné trop près de votre oreille. **Pendant un appel, appuyez sur**  $\boxed{\cdot\text{m}}$ pour activer le haut-parleur.
- Appuyez de nouveau sur  $\circ$ revenir au mode normal.  $\overline{\mathbf{a}}$
- **5.4.4 Régler le volume du hautparleur**

Pendant un appel mains-libres, appuyez sur  $\left(\frac{a}{r}\right)$  pour selectionner une valeur entre **VOLUME 1** et **VOLUME 5**.

**5.4.5 Passer un second appel (dépendant de votre abonnement)** Pendant un appel, appuyez sur >**OPTION** et sélectionnes **INITIER 2E APPEL** pour mettre l'appel en cours en attente et effectuer un second appel.

#### **5.4.6 Consulter le répertoire** Pendant un appel, appuyez sur

>**OPTIONS** et sélectionnez **REPERTOIRE** pour ouvrir le répertoire et voir les fiches.

#### **5.4.7 Activer/désactiver le mode son amélioré**

Le mode son amélioré est une fonction exclusive qui donne à vos conversations téléphoniques la qualité de conversations de vive voix. Quand il est activé, le mode son amélioré transmet toutes les émotions de l'appel en haute fidélité, comme si votre correspondant(e) était à vos côtés.

- Pendant un appel, appuyez sur **OPTION**, faites défiler avec  $\binom{5}{3}$ jusqu'à **SON AMELIORE ON** et appuyez sur **SELECT** pour activer. 1
- Pour désactiver, appuyez sur  $\overline{\bigcirc}$  **OPTION**, faites défiler avec  $\binom{3}{2}$ jusqu'à **SON AMELIORE OFF** et appuyez sur **SELECT**. 2

22 Mieux utiliser votre téléphone

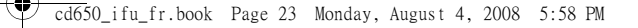

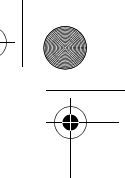

- **5.4.8 Transférer un appel (dépendant de votre abonnement et de votre pays)**
- Pendant un appel, appuyez sur  $\sqrt{\frac{1}{n}}$ **OPTION**, faites défiler avec  $\left(\frac{1}{n}\right)$ jusqu'à **VA ET VIENT** et appuyez sur m**SELECT** 1
	- *L'écran affiche* **R4***.*
- **2** Entrez le numéro vers lequel vous voulez transférer vos appels entrants. *• L'appel est transféré.*

#### **5.5 Appel en attente**

Si vous vous êtes abonné(e) au service d'appel en attente, vous entendez un bip dans l'écouteur en cas de second appel entrant. Le numéro ou le nom du second correspondant s'affiche sur votre téléphone si vous êtes abonné(e) au service de présentation du numéro (CLI). Veuillez prendre contact avec votre opérateur pour plus de détails sur ce service.

Quand vous recevez un second appel alors que vous êtes en communication,<br>appuyez sur ۞ + 2 pour mettre l'appel en cours en attente et répondre au second appel.  $\Omega$ 

- Appuyez sur  $\mathbb{C}$  +  $\mathbb{C}$  pour terminer l'appel en cours et répondre au second appel.

- Appuyez ensuite sur  $\sqrt{2}$  +  $\sqrt{2}$  pour passer d'un appel à l'autre. Les opérations ci-dessus peuvent être

différentes selon votre réseau.

Mieux utiliser votre téléphone et au contre 1999 et au 2014 et au 2014 et au 2014 et au 2014 et au 2014 et au 20

#### **5.6 Service de présentation du numéro (CLI)**

Le service de présentation du numéro est un service particulier auquel vous pouvez vous abonner auprès de votre opérateur. Si vous êtes abonné(e) à ce service, l'identité de votre correspondant(e) (numéro ou nom) s'affiche sur votre combiné pendant un appel entrant. Si vous n'êtes pas abonné(e) à ce service ou si votre correspondant(e) a choisi de masquer son identité, celle-ci ne s'affichera pas. Pour plus d'informations sur ce service, veuillez vous adresser à votre opérateur.

#### **5.7 Utilisation de votre répertoire**

Vous pouvez stocker jusqu'à 200 fiches dans le répertoire de votre téléphone, y compris 10 numéros à accès direct  $(\boxed{1\degree}$  à  $\boxed{9\degree}$ ). Selon votre pays, les touches 1 et 2 sont peuvent être respectivement attribuées au numéro de la messagerie vocale et aux services de renseignements de votre opérateur. Chaque fiche peut contenir un numéro de téléphone de 24 chiffres maximum et un nom de 14 caractères maximum.

### **Remarque**

Votre combiné comprend une entrée de répertoire prédéfinie appelée **BOITE VOCALE** avec le numéro de la messagerie vocale Orange/France Telecom : 3103. Cette entrée est affectée au préalable à

la touche de la mémoire à accès direct  $\sqrt{12}$ 

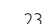

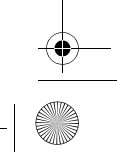

### cd650\_ifu\_fr.book Page 24 Monday, August 4, 2008 5:58 PM

En souscrivant à ce service, vous pouvez composer votre numéro d'accès à la boîte vocale à l'aide de la touche  $\boxed{12}$ 

- **5.7.1 Ouvrir le répertoire<br><b>11** Appuyez sur  $\overline{\mathbf{V}}$  en mode veille et faites défiler avec  $\left(\begin{array}{c} \frac{1}{2} \\ \frac{1}{2} \end{array}\right)$  pour naviguer dans le répertoire.
	- *Les fiches du répertoire sont en ordre alphabétique.*
- **2** Pour voir les détails d'une fiche, faites défiler avec  $\left(\begin{smallmatrix} \frac{5}{2} \end{smallmatrix}\right)$  jusqu'à cette fiche et appuyez sur  $\bar{\triangledown}$ SELECT.
- **B** Pour composer un numéro du répertoire, faites défiler avec  $\left(\frac{\hat{a}}{2}\right)$ jusqu'à ce numéro et appuyez sur  $\Omega$ .
- **Conseil**

Au lieu de faire défiler avec <sup>(2</sup>) pour naviguer dans les fiches du répertoire, vous pouvez appuyer sur la touche correspondant à la première lettre de la fiche que vous cherchez. Par exemple, si vous appuyez sur  $\boxed{2}$  vous verrez les fiches commençant par A. En appuyant de<br>nouveau sur  $\boxed{2_{\infty}}$  vous verrez les fiches commençant par B, etc.

**5.7.2 Enregistrer un contact dans le répertoire**

- Appuyez sur <a>[Nenu]</a> en mode veille,  $\overline{\triangleright}$  **SELECT** pour afficher **REPERTOIRE, SELECT** pour  $\mathbf{u}$
- afficher **NOUVELLE ENTREE**. **2** Entrez le nom du contact (14 caractères maximum) et appuyez sur m**OK**.
- **El** Entrez le numéro (24 chiffres maximum) et appuyez sur  $\Box$  OK. *• Vous entendez un bip de validation.*

## **Conseil**

Vous ne pouvez plus enregistrer de nouvelles fiches dans le répertoire quand la mémoire est saturée. Dans ce cas, vous devez supprimer quelques fiches pour libérer de l'espace pour les nouvelles.

#### **5.7.3 Modifier une fiche du répertoire**

- Appuyez sur  $\boxed{\footnotesize \begin{bmatrix} \text{mem} \\ \text{mem} \end{bmatrix}}$  en mode veille, m**SELECT** pour afficher **REPERTOIRE**, faites défiler avec <sup>3</sup> jusqu'à **MODIFIER ENTREE** et appuyez sur **SELECT**. 1
- Faites défiler avec  $\left(\begin{array}{c} 1 \\ 2 \end{array}\right)$  pour sélectionner une fiche et appuyez  $\mathsf{sur} \triangleright$ **SELECT**. 2
- Appuyez sur **SUPPR.** pour effacer les lettres une par une, entrez le nom et appuyez sur m**OK**. 3
- **4** Appuyez sur SUPPR. pour effacer les chiffres un par un, entrez le numéro et appuyez sur  $\rightarrow$ **OK**. *• Vous entendez un bip de validation.*

#### **5.7.4 Choisir une mélodie**

Grace a cette fonction, vous pouvez associer une mélodie personnalisee aux contacts de votre répertoire.

 **Remarque** Pour pouvoir bénéficier de cette fonction, vous devez vous abonner au

service de présentation du numero.<br>11 Appuyez sur <sup>(menu</sup>) en mode veille,  $\overline{\triangledown}$ **SELECT** pour afficher **REPERTOIRE**, faites défiler avec  $\binom{3}{2}$ jusqu'à **SELECT MELODIE** et appuyez sur **SELECT**.

24 Mieux utiliser votre téléphone

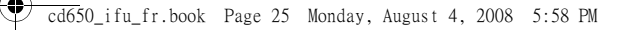

- **2** Faites défiler avec  $\left(\begin{matrix} \frac{1}{2} \\ \frac{1}{2} \end{matrix}\right)$  pour sélectionner une fiche à laquelle vous voulez attribuer une mélodie et appuyez sur m**SELECT**.
- $\blacksquare$  Appuyez sur **MODIFIER** pour associer une mélodie a un contact ou la modifier.
- $\blacksquare$  Faites défiler avec  $\binom{5}{3}$  jusqu'à liste des mélodies et appuyez sur  $\Box$  **SELECT** pour confirmer.
	- *Vous entendez un bip de validation.*
- **5.7.5 Supprimer une fiche du répertoire**
- Appuyez sur <a>
mode veille,</a>
mode veille,  $\overrightarrow{C}$ **SELECT** pour afficher **REPERTOIRE**, faites défiler avec <sup>3</sup> jusqu'à **SUPPRIM.ENTREE** et appuyez sur **SELECT**.  $\mathbf{u}$
- **2** Faites défiler avec  $\left(\begin{matrix} \frac{1}{x} \\ y \end{matrix}\right)$  pour sélectionner la fiche que vous voulez supprimer et appuyez sur **TSELECT.**
- **B** SUPPRIMER? s'affiche à l'écran. Appuyez sur **OK** pour confirmer la suppression.
	- *Vous entendez un bip de validation.*
- **5.7.6 Supprimer toutes les fiches du répertoire**
- Appuyez sur **M** en mode veille,  $\overline{\mathcal{D}}$ **SELECT** pour afficher **REPERTOIRE**, faites défiler avec <sup>(2</sup>) jusqu'à **SUPPRIMER TOUT** et  $\overline{\phantom{a}}$  appuyez sur  $\overline{\phantom{a}}$ **SELECT**. 1
- **El SUPPRIMER TOUT?** s'affiche à l'écran. Appuyez sur **OK** pour confirmer la suppression.
- Mieux utiliser votre téléphone et au contre 1999 et au 2014 et au 2014 d'une se contre 1999 et au 2014 d'une d

*• Vous entendez un bip de validation.*

#### **5.7.7 Mémoire à accès direct**

Vous pouvez stocker jusqu'à 9 numéros en accès direct (Touches  $(\overline{1} \circledcirc \text{ a } 9$ <sub>mm</sub>). Il vous suffit d'appuyer longuement sur ces touches en mode veille pour composer automatiquement le numéro. Selon votre pays, les touches 1 et 2 sont peuvent être respectivement attribuées au numéro de la messagerie vocale et aux services de renseignements de votre opérateur.

- **5.7.7.1 Enregistrer un numéro dans une mémoire à accès direct**
- Appuyez sur  $\boxed{\footnotesize \begin{bmatrix} \text{mem} \\ \text{mem} \end{bmatrix}}$  en mode veille,  $\bar{p}$ **SELECT** pour afficher **REPERTOIRE**, faites défiler avec  $\left(\frac{5}{3}\right)$ jusqu'à **MEMOIRE DIRECTE** et appuyez sur **SELECT**. 1
- **2** Faites défiler avec  $\left(\begin{matrix} \frac{1}{2} \\ \frac{1}{2} \end{matrix}\right)$  pour sélectionner une touche (de 1 à 9) et appuyez sur **SELECT**. *• S'il existe, le numéro stocké s'affiche.*
- $\blacksquare$  Appuyez sur  $\Box$  **OK** pour afficher les options.
- Appuyez sur **SELECT** pour sélectionner **MODIFIER***.* 4
- $\blacksquare$  Faites défiler avec  $\binom{5}{3}$  jusqu'au numéro que vous voulez stocker dans une mémoire à accès direct et appuyez sur m**SELECT** pour voir les détails.
- **6** Appuyez sur **SELECT** pour confirmer.
	- *Vous entendez un bip de validation.*

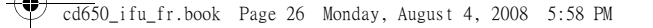

**5.7.7.2 Effacer une mémoire à accès direct**

- Appuyez sur <a>[<a>mode veille,  $\overrightarrow{P}$ **SELECT** pour afficher **REPERTOIRE** faites défiler avec <sup>:</sup> jusqu'à **MEMOIRE DIRECTE** et appuyez sur **SELECT**.  $\blacksquare$
- **2** Faites défiler avec  $\left(\begin{matrix} \frac{1}{2} \\ \frac{1}{2} \end{matrix}\right)$  pour sélectionner une touche (de 1 à 9) et appuyez sur **SELECT**.
- *S'il existe, le numéro stocké s'affiche.* **B** Appuyez sur **SELECT** pour afficher les options.
- $\blacksquare$  Faites défiler avec  $\binom{5}{3}$  jusqu'à **SUPPRIMER** et appuyez sur m**SELECT**.

*• Vous entendez un bip de validation.*

#### **5.8 Utilisation de la liste des appels émis**

La liste des appels émis stocke les 20 derniers numéros composés. Chaque numéro peut avoir un maximum de 24 chiffres.

## **5.8.1 Ouvrir la liste des appels émis**

- $\Box$  Appuyez sur  $\boxed{\phantom{a}^{bis}}$  en mode veille et faites défiler avec  $\left(\frac{1}{2}\right)$  pour naviguer dans cette liste.
	- *Le dernier numéro composé apparaît en tête de la liste. Si ce numéro correspond à une fiche du répertoire, le nom s'affiche.*

### **Remarque**

Pour revenir au mode veille, appuyez sur la touche  $\sqrt{m}$ .

- **5.8.2 Enregistrer un numéro de la liste des appels émis dans le répertoire.**
- $\Box$  Appuyez sur  $\boxed{\phantom{a}^{bis}}$  en mode veille et  $f$ aites défiler avec  $\left(\frac{a}{v}\right)$  pour sélectionner une entrée. Appuyez sur **SELECT** pour voir les détails.
- Appuyez sur **bis** et sur  $\overline{\Box}$ **SELECT** pour sélectionner **ENREGIST. NUMERO**. 2
- Entrez le nom du contact (14 caractères maximum) et appuyez sur m**OK**. 3
- Si nécessaire, modifiez le numéro, puis appuyez sur  $\Box$  OK. *• Vous entendez un bip de validation.*

# **Remarque**

Appuyez sur **SUPPR**. pour effacer le dernier chiffre ou caractère entré.

#### **5.8.3 Supprimer un numéro de la liste des appels émis**

- Appuyez sur **bis** en mode veille et faites défiler avec  $\binom{5}{7}$  pour sélectionner une entrée.  $\blacksquare$
- **2** Appuyez sur **bis**, faites défiler avec  $\left(\begin{matrix} \frac{5}{6} \\ \frac{1}{2} \end{matrix}\right)$  jusqu'à **SUPPRIMER** et appuyez sur **OK**.
- **SUPPRIMER?** s'affiche à l'écran. Appuyez de nouveau sur  $\Box$ **OK** pour confirmer la suppression. **3** 
	- *Vous entendez un bip de validation.*

26 Mieux utiliser votre téléphone

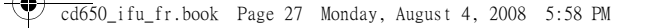

- **5.8.4 Supprimer toutes les entrées de la liste des appels émis**
- Appuyez sur  $\boxed{\phantom{a}^\text{bis}}$  en mode veille.
- **1** Appuyez sur  $\frac{\log n}{\log n}$  en mode veill<br>**21** Appuyez sur  $\frac{\log n}{\log n}$ , faites défiler avec : jusqu'à **SUPPRIMER TOUT** et appuyez sur  $\nabla$ **OK**. 2
- **B** SUPPRIMER TOUT? s'affiche à l'écran. Appuyez de nouveau sur **DOK**
- pour confirmer la suppression. *• Vous entendez un bip de validation.*

#### **5.9 Utilisation du journal des appels**

Le journal des appels vous permet d'acceder rapidement a la **LISTE APPELS** et aux **SMS**. Si vous êtes abonné(e) au service présentation du numéro, l'identité de votre correspondant(e) (nom ou numéro) s'affiche, avec la date et l'heure de l'appel\*. La **LISTE APPELS** contient les 50 derniers appels reçus. Les appels (manqués et pris) s'affichent en ordre chronologique inverse, le plus récent en tête de la liste. Lorsque le journal est vide, l'écran affiche **LISTE VIDE**.

## **Remarque**

\*Si l'identite du correspondant est masquée ou si le reseau ne fournit pas la date et l'heure, seules la date et l'heure de l'appel seront affichees.

Si vous n'êtes pas abonné(e) au service de présentation du numéro, le journal des

- **5.9.1 Ouvrir le journal des appels**  $\Box$  Appuyez sur  $\mathbf{\hat{B}}$  en mode veille, faites défiler avec <sup>(a)</sup> jusqu'à LISTE **APPELS**, **SMS** ou **REPONDEUR** et appuyez sur **Jour SELECT** pour ouvrir les sous-menus respectifs.
- **5.9.2 Enregistrer une entrée de la liste des appels dans le répertoire**
- $\blacksquare$  Appuyez sur  $\stackrel{\blacktriangle}{\Omega}$  en mode veille et faites défiler avec  $\left(\frac{b}{r}\right)$  pour sélectionner une entrée. Appuyez sur *SELECT* pour voir les détails.
- Appuyez sur **bis** et sur  $\sqrt{ }$ SELECT pour sélectionner **ENREGIST. NUMÉRO**. 2
- Entrez le nom du contact (14 caractères maximum) et appuyez sur m**OK**. 3
- $\blacksquare$  Si nécessaire, modifiez le numéro, puis appuyez sur  $\Box$  OK. *• Vous entendez un bip de validation.*

#### **5.9.3 Supprimer une entrée du journal des appels**

- Appuyez sur  $\overline{\mathbb{S}}$  en mode veille, puis sur m**SELECT** pour aller à **LISTE APPELS**, faites défiler avec  $\frac{3}{5}$ jusqu'à une entrée de la liste et appuyez sur **OPTION**.  $\mathbf{u}$
- Faites défiler avec  $\left(\frac{5}{3}\right)$  jusqu'à **SUPPRIM.ENTREE** et appuyez sur m**SELECT**.  $\overline{2}$
- Appuyez sur **DOK** pour confirmer la suppression. 3
	- *Vous entendez un bip de validation.*

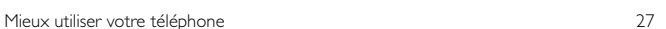

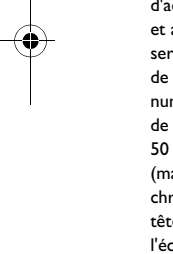

appels ne contiendra aucune information.

cd650\_ifu\_fr.book Page 28 Monday, August 4, 2008 5:58 PM

- **5.9.4 Supprimer toutes les entrées du journal des appels**
- **Appuyez sur**  $\mathbf{\hat{g}}$  en mode veille, puis sur **SELECT** pour aller à **LISTE APPELS**, faites défiler avec  $\left(\frac{1}{2}\right)$ jusqu'à une entrée de la liste et appuyez sur **OPTION**.
- **2** Faites défiler avec <sup>(a)</sup> jusqu'à TOUT **SUPPRIMER** et appuyez sur m**SELECT**.
- **El** TOUT SUPPRIMER? s'affiche à l'écran. Appuyez sur **DOK** pour confirmer

la suppression.

*• Vous entendez un bip de validation.*

#### **5.10 Utilisation de l'interphone Attention !**

L'interphone et le transfert d'appel ne sont utilisables qu'entre des combinés souscrits à la même base.

Cette fonction nécessite au moins 2 combinés souscrits. Elle vous permet d'effectuer des appels internes gratuits, de transférer des appels externes d'un combiné à un autre et d'utiliser l'option conférence.

#### **5.10.1 Appeler un autre combiné Remarque**

Cette fonction n'est peut-être pas disponible si le combiné n'appartient pas à la gamme CD650/655.

**Appuyez sur**  $\left(\begin{matrix} \frac{1}{2} \\ 2 \end{matrix}\right)$  en mode veille.

28 Mieux utiliser votre téléphone

- *S'il n'y a que 2 combinés souscrits, la liaison par interphone est immédiatement établie.*
- **2** S'il y a plus de 2 combinés souscrits, les numéros des combinés disponibles pour la fonction interphone s'affichent. Faites défiler avec  $\left(\frac{5}{3}\right)$  jusqu'au combiné que vous voulez appeler et appuyez sur m**SELECT**.

#### **5.10.2 Transférer un appel externe sur un autre combiné**

- Pendant l'appel, appuyez  $longuement sur la touche  $\boxed{\text{int}}$  pour$ mettre l'appel externe en attente (le correspondant ne peut plus vous entendre). 1
	- *S'il n'y a que 2 combinés souscrits, la liaison par interphone est immédiatement établie.*
- 2<sup>3</sup> S'il y a plus de 2 combinés souscrits, les numéros des combinés disponibles pour la fonction interphone s'affichent. Faites défiler avec  $\begin{pmatrix} 3 \\ 1 \end{pmatrix}$  jusqu'au combiné que vous voulez appeler et appuyez sur **SELECT**. *• Le combiné appelé sonne.*
- **3** Appuyez sur la touche  $\leq$  sur le combiné appelé pour répondre à l'appel interne : les deux correspondants internes peuvent alors se parler.
- *La liaison par interphone est établie.* **4** Appuyez sur la touche  $\leq$  du premier combiné pour transfére l'appel externe au combiné appelé. *• L'appel externe est transféré.*
	-

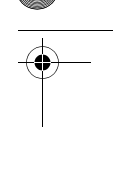

cd650\_ifu\_fr.book Page 29 Monday, August 4, 2008 5:58 PM

### **Remarque**

Si le combiné appelé ne décroche pas, appuyez sur int) pour reprendre l'appel externe.

#### **5.10.3 Répondre à un appel externe pendant la liaison interphone**

- **Quand un appel externe arrive** pendant une liaison par interphone, vous entendez un bip de nouvel appel.
- **2** Appuyez sur  $\geq$  pour répondre à l'appel externe et terminer la communication interphone. Le combiné sonne. Appuyez sur  $\mathbb{C}$ pour répondre a l'appel externe. *• La communication avec l'appel* 
	- *externe est établie.*

## **Conseil**

Pour mettre l'appel interne en attente et répondre à l'appel externe, appuyez sur  $\Delta$ .

#### **5.10.4 Passer d'un appel interne à un appel externe**

Pour passer d'un appel interne à un appel  $interne$ , appuyez sur  $\boxed{\text{int}}$ .

#### **5.10.5 Créer une conférence à trois**

La fonction de conférence permet à un appel externe d'être partagé entre deux combinés (en mode interphone). Les trois correspondants peuvent converser entre eux et cette fonction ne nécessite aucun abonnement.

Pendant l'appel, appuyez sur la 1

Mieux utiliser votre téléphone 29

touche  $\boxed{\phantom{\text{int}}^{\text{int}}}$  pour mettre l'appel externe en attente (le correspondant ne peut plus vous entendre).

- *S'il n'y a que 2 combinés souscrits, la liaison par interphone est immédiatement établie.*
- **2** S'il y a plus de 2 combinés souscrits, les numéros des combinés disponibles pour la fonction interphone s'affichent. Faites défiler avec  $\left(\frac{a}{2}\right)$  jusqu'au combiné que vous voulez appeler et appuyez sur m**SELECT**.
- *Le combiné appelé sonne.* Appuyez sur la touche  $\Im$  sur le combiné appelé pour répondre à l'appel interne : les deux correspondants internes peuvent alors se parler. 3
- *La liaison par interphone est établie.* Appuyez sur la touche int du premier combiné pendant 2 4
	- secondes pour démarrer la conférence à trois.
	- *•* **CONFERENCE** *s'affiche dès que la conférence est établie.*

#### **Conseil**

Si le mode **CONFERENCE** est activé (voir "Activer/désactiver le mode conférence" en page 36), une conférence à trois est automatiquement établie quand le second combiné décroche alors qu'il y a déjà un appel externe en cours.

#### **5.11 Recherche de combiné**

La fonction de recherche vous permet de localiser un combiné manquant, s'il est à

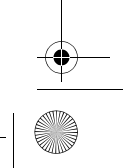

cd650\_ifu\_fr.book Page 30 Monday, August 4, 2008 5:58 PM

# portée et si ses batteries sont chargées.<br>**11** Appuyez sur la touche  $\boxed{\cdot\text{I}}$  sur la base.

- *Tous les combinés souscrits sonnent.*  Lorsque vous l'avez trouvé, appuyez
- sur n'importe quelle touche du combiné pour terminer la recherche. 2

# **Remarque**

♦

e<br>Vin

Si vous n'appuyez sur aucune touche pendant 30 secondes, le combiné et la base reviennent automatiquement au mode veille.

# **Conseil**

Pour arrêter la recherche, appuyez de<br>nouveau sur  $\large\binom{10}{2}$  sur la base.

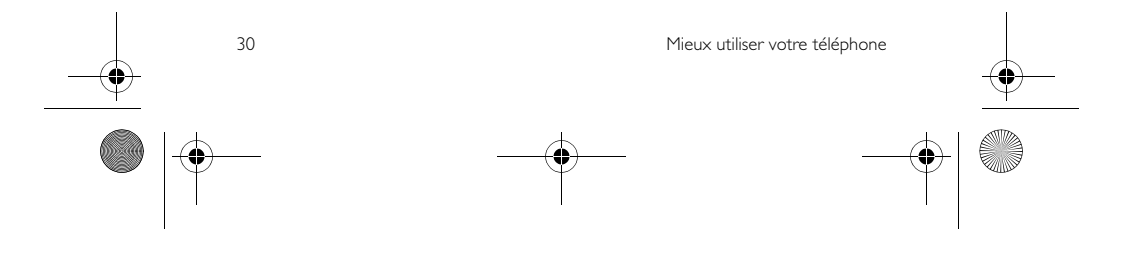

cd650\_ifu\_fr.book Page 31 Monday, August 4, 2008 5:58 PM

# 6 Réglages personnalisés

**6.1 Changer le nom du combiné** Vous pouvez nommer le combiné et afficher le nom en mode veille. Le nom par défaut de votre combiné est **PHILIPS**.

 $\Box$  Appuyez sur  $\boxed{\mod}$  en mode veille, faites défiler avec  $\left(\begin{array}{cc} \frac{1}{2} \\ \frac{1}{2} \end{array}\right)$  jusqu'à **REGLAGES PERSO.** et appuyez sur  $^7$ **SELECT**, appuyez sur m**SELECT** pour aller à **NOM DU COMBINE**.

2 Modifiez le nom du combiné (14 caractères maximum) et appuyez sur  $\Box$  OK pour confirmer.

> *• Vous entendez un bip de validation et l'écran revient au menu précédent.*

#### **6.2 Sonneries du combiné**

#### **6.2.1 Régler le volume de la sonnerie**

**Danger**

Lorsque vous réglez le volume du combiné ou que celui-ci sonne pendant un appel, veuillez l'éloigner de votre oreille afin que la sonnerie n'endommage pas votre audition.

Vous avez le choix entre 5 niveaux de volume, y compris crescendo.

 $\Box$  Appuyez sur  $\boxed{\mod}$  en mode veille, faites défiler avec  $\left(\frac{1}{r}\right)$  jusqu'à **REGLAGES PERSO.** et appuyez sur

Réglages personnalisés **31** 

 $\Box$  **SELECT**, faites défiler avec  $\binom{3}{2}$ jusqu'à **MELODIES COMBINE** et appuyez sur m**SELECT**. Appuyez de nouveau sur m**SELECT** pour aller à **VOLUME SONNERIE**

- Faites défiler avec  $\left(\begin{smallmatrix} 2\\ 2\end{smallmatrix}\right)$  jusqu'au volume désiré et appuyez sur  $\nabla$ **OK** pour confirmer. 2
	- *Vous entendez un bip de validation et l'écran revient au menu précédent.*

# **Remarque**

Quand la sonnerie est désactivée, l'icône S s'affiche à l'écran.

#### **6.2.2 Choisir la mélodie de la sonnerie**

Vous disposez de 15 mélodies

- polyphoniques sur votre combiné.
- Appuyez sur (menu) en mode veille,  $f = f - f$  =  $f = f - f$  =  $\frac{f}{f}$  jusqu'à **REGLAGES PERSO.** et appuyez sur **SELECT**, faites défiler avec  $\frac{a}{b}$ jusqu'à **MELODIES COMBINE** et appuyez sur m**SELECT**. Faites défiler avec : jusqu'à **SONNERIES** et appuyez sur **SELECT**.  $\mathbf{r}$
- Faites défiler avec  $\left(\begin{array}{c} \frac{1}{2} \\ \frac{1}{2} \end{array}\right)$  jusqu'à votre mélodie préférée pour l'écouter. 2
- Appuyez sur **OK** pour sélectionner cette mélodie. *• Vous entendez un bip de validation et*  3
	- *l'écran revient au menu précédent.*

#### **6.2.3 Activer/désactiver le bip des touches**

Vous entendez un bip à chaque fois que vous appuyez sur une touche. Vous

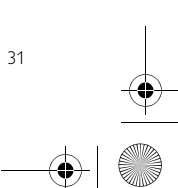

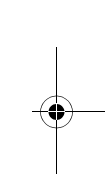

cd650\_ifu\_fr.book Page 32 Monday, August 4, 2008 5:58 PM

pouvez activer ou désactiver ce bip. Le bip des touche est **ACTIVÉ** par défaut. Appuyez sur <a>[menu]</a> en mode veille, 1

- faites défiler avec  $\left(\begin{smallmatrix} \frac{1}{2} \\ 0 \end{smallmatrix}\right)$  jusqu'à **REGLAGES PERSO.** et appuyez sur  $\Box$  **SELECT**, faites défiler avec  $\ddot{\ddot{\cdot}}$ jusqu'à **MELODIES COMBINE** et .<br>appuyez sur **□ SELECT**. Faites défiler avec  $\left(\begin{smallmatrix} \frac{5}{2} \end{smallmatrix}\right)$  jusqu'à **BIP TOUCHES** et appuyez sur **SELECT**.
- **2** Faites défiler avec  $\left(\begin{matrix} \frac{5}{2} \\ 1 \end{matrix}\right)$  jusqu'à **ACTIVE** ou **DESACTIVE** et appuyez sur  $\nabla$ **OK** pour confirmer.
	- *Vous entendez un bip de validation et l'écran revient au menu précédent.*

#### **6.3 Changer la langue de l'affichage**

Votre combiné peut prendre en charge plusieurs langues.

- Appuyez sur (menu) en mode veille, faites défiler avec  $\left(\frac{a}{r}\right)$  jusqu'à **REGLAGES PERSO.** et appuyez sur  $\Box$  **SELECT**, faites défiler avec  $\ddot{\ddot{\cdot}}$ jusqu'à **LANGUE** et appuyez sur  $^{-}/$ **SELECT.**  $\blacksquare$
- **2** Faites défiler avec  $\left(\begin{array}{c} \frac{1}{2} \\ \frac{1}{2} \end{array}\right)$  jusqu'à la langue désirée et appuyez sur m**SELECT** pour confirmer. *• Vous entendez un bip de validation et* 
	- *l'écran revient au menu précédent.*

#### **Conseil**

Lorsque la langue d'affichage est définie, les menus du combiné s'affichent immédiatement dans cette langue.

### **6.4 Définir le fond d'écran**

Cette fonction vous permet de sélectionner le fond d'écran à afficher en mode veille. 3 fonds d'écran sont déjà installés sur votre téléphone. Le quatrième fond d'écran est un écran blanc.

- $\Box$  Appuyez sur  $\boxed{\mod}$  en mode veille,  $f(x) = f(x)$  faites défiler avec  $\left(\frac{a}{b}\right)$  jusqu'à **REGLAGES PERSO.** et appuyez sur **SELECT**, faites défiler avec  $\binom{5}{3}$ jusqu'à **FOND D'ECRAN** et appuyez sur **SELECT**.
- Faites défiler avec  $\left(\begin{smallmatrix} \frac{1}{2} \\ \frac{1}{2} \end{smallmatrix}\right)$  jusqu'à votre fond d'écran désiré et appuyez sur **SELECT** pour confirmer. 2
	- *Vous entendez un bip de validation et l'écran revient au menu précédent.*

### **6.5 Définir le thème de couleur**

- $\Box$  Appuyez sur  $\boxed{\mod}$  en mode veille, faites défiler avec  $\left(\begin{array}{c} \frac{1}{2} \\ \frac{1}{2} \end{array}\right)$  jusqu'à **REGLAGES PERSO.** et appuyez sur **SELECT**, faites défiler avec  $\left(\frac{3}{2}\right)$ jusqu'à **THEME COULEUR** et appuyez sur **SELECT**.
- **2** Faites défiler avec  $\left(\begin{matrix} \frac{1}{2} \\ 1 \end{matrix}\right)$  jusqu'à **COULEUR 1**, **COULEUR 2**, **COULEUR 3** ou **COULEUR 4** et appuyez sur **SELECT** pour confirmer.

*• Vous entendez un bip de validation.*

**6.6 Régler le contraste** Vous disposez de cinq niveaux de contraste (**NIVEAU 1**, **NIVEAU 2**, **NIVEAU 3**, **NIVEAU 4** ou **NIVEAU 5**). Le niveau par défaut est **NIVEAU 2**.

32 Réglages personnalisés

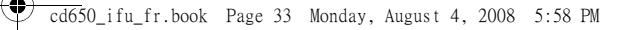

- $\Box$  Appuyez sur  $\boxed{\mod}$  en mode veille, faites défiler avec  $\left(\begin{array}{c} a \\ c \end{array}\right)$  jusqu'à **REGLAGES PERSO.** et appuyez sur **T**SELECT, faites défiler avec  $\binom{5}{7}$ jusqu'à **CONTRASTE** et appuyez sur m**SELECT**.
- **2** Faites défiler avec  $\begin{pmatrix} \frac{1}{2} \\ \frac{1}{2} \end{pmatrix}$  jusqu'au niveau de contraste désiré (**NIVEAU 1**, **NIVEAU 2**, **NIVEAU 3**, **NIVEAU 4** or **NIVEAU 5**) et appuyez sur<br>□ **SELECT** pour confirmer.
	- *Vous entendez un bip de validation et l'écran revient au menu précédent.*
- **6.7 Régler la durée de l'éclairage**  Appuyez sur (menu) en mode veille, faites défiler avec  $\left(\frac{a}{r}\right)$  jusqu'à **REGLAGES PERSO.** et appuyez sur  $\Box$  **SELECT**, faites défiler avec  $\begin{pmatrix} 5 \\ 1 \end{pmatrix}$ jusqu'à **DUREE ECLAIRAGE** et appuyez sur **SELECT**.
- **2** Faites défiler avec <sup>(a)</sup> jusqu'à 20 **SECONDES**, **40 SECONDES** ou **60 SECONDES** et appuyez sur  $\Box$  SELECT pour confirmer. *• Vous entendez un bip de validation.*

#### **Remarque** Par défaut, le rétro éclairage reste allumé pendant 20 secondes après chaque activation, par exemple un appel entrant, l'utilisation du clavier, la prise du combiné

sur sa base, etc.

#### **6.8 Activer/désactiver le raccrochage automatique**

Cette fonction permet de terminer un appel simplement en reposant le combiné sur la base. Le raccrochage automatique est **ACTIVE** par défaut.

- $\Box$  Appuyez sur  $\boxed{\mod}$  en mode veille, faites défiler avec  $\overline{(\frac{a}{r})}$  jusqu'à **REGLAGES PERSO.** et appuyez sur  $\Box$  **SELECT**, faites défiler avec  $\binom{3}{2}$ jusqu'à **RACCROCH. AUTO** et appuyez sur **SELECT**.  $F$ appur, de sei $\sum$  de sei $\sum$  is  $\sum$  jusqu'à 2
	- **ACTIVE** ou **DESACTIVE** et appuyez sur **SELECT** pour confirmer.
		- *Vous entendez un bip de validation et l'écran revient au menu précédent.*

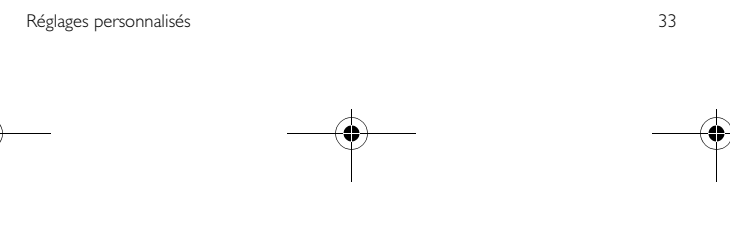

cd650\_ifu\_fr.book Page 34 Monday, August 4, 2008 5:58 PM

# 7 Réglages de<br>l'horloge et du réveil

Cette fonction vous permet de régler la date, l'heure et l'alarme de votre téléphone. La date et l'heure par défaut sont respectivement **01-01** et **00:00**.

- **7.1 Régler la date et l'heure**
- $\Box$  Appuyez sur  $\boxed{\mod}$  en mode veille, faites défiler avec  $\left(\frac{1}{2}\right)$  jusqu'à **HORLOGE & REVEIL** et appuyez sur  $\nabla$ OK, appuyez sur **SELECT** pour aller à **REGL. DATE/HEURE**.
- 2 La dernière date en mémoire s'affiche. Entrez la date du jour (JJ/MM) et appuyez sur  $\nabla$  OK.
- **8** La dernière heure en mémoire s'affiche. Entez l'heure actuelle (hh-mm).

Appuyez sur  $2<sup>*</sup>$  pour sélectionner  $\overline{\mathbf{A}(\text{am})}$  ou  $\overline{(\mathcal{I}_{\text{app}})}$  pour sélectionner **P** (pm) si l'heure est au format 12 heures. Appuyez  $\mathsf{sur} \rightarrow \mathsf{OK}$  pour confirmer. *• Vous entendez un bip de validation.* 

**Remarque**

Un bip d'erreur vous avertit si vous entrez une valeur incorrecte dans les champs date/heure. Heures : 00 à 12 ; minutes : 00 à 59 Date : 01 à 31 ; mois : 01 à 12

#### **Attention !**

Si votre téléphone est connecté à une ligne ISDN par un adaptateur, la date et l'heure peuvent être mises à jour après chaque appel. La disponibilité de la date et de l'heure dépend de votre opérateur. Veuillez vérifier les réglages de la date et de l'heure dans votre configuration ISDN ou prendre contact avec votre opérateur.

#### **7.2 Régler le format de la date et de l'heure**

Vous pouvez choisir le format de la date et de l'heure de votre téléphone. Le format par défaut est **JJ/MM** et **24 HEURES**.

#### **7.2.1 Régler le format de l'heure**

- Appuyez sur  $\boxed{\scriptscriptstyle \text{mem}}$  en mode veille, **1** Appuyez sur  $\left(\frac{mean}{e}\right)$  en mode maites défiler avec  $\left(\frac{3}{e}\right)$  jusqu'à **HORLOGE & REVEIL** et appuyez sur **DE**<br>**DECA**, faites défiler <sup>(a)</sup> jusqu'à **CHOSIR FORMAT** et appuyez sur m**SELECT**.
- $\overline{A}$ ppuyez sur  $\overline{A}$ **OK** pour aller à **FORMAT HEURE**. 2
- *Le format actuel s'affiche.* Faites défiler avec  $\binom{5}{3}$  pour sélectionner le format d'affichage de l'heure (**12 HEURES** ou **24 HEURES**) et appuyez sur m**OK** pour confirmer. 3
	- *Vous entendez un bip de validation et l'écran revient au menu précédent.*

**7.2.2 Régler le format de la date**

Appuyez sur  $\boxed{\scriptscriptstyle \text{mem}}$  en mode veille, **1** Appuyez sur  $\left(\frac{mean}{e}\right)$  en mode maites défiler avec  $\left(\frac{3}{e}\right)$  jusqu'à **HORLOGE & REVEIL** et appuyez sur **DK**, faites défiler <sup>a</sup>jusqu'à

34 Réglages de l'horloge et du réveil

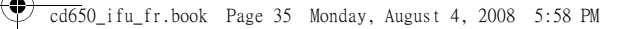

**CHOSIR FORMAT** et appuyez sur **SELECT.** 

- Faites défiler avec  $\left(\frac{5}{3}\right)$  pour aller à **FORMAT DATE** et appuyez sur  $\overline{\smash{\bigtriangledown}}$ **OK**. 2
	- *Le format actuel s'affiche.*
- $\blacksquare$  Faites défiler avec  $\binom{2}{3}$  pour sélectionner le format d'affichage de la date (**JJ :MM** ou **MM :JJ**) et appuyez sur  $\Box$  OK pour confirmer.
	- *Vous entendez un bip de validation et l'écran revient au menu précédent.*
- **7.3 Régler le réveil**
- $\Box$  Appuyez sur  $\boxed{\mod}$  en mode veille, faites défiler avec  $\binom{a}{2}$  jusqu'à **HORLOGE & REVEIL** et appuyez sur  $\nabla$ **OK**, faites défiler avec  $\ddot{\odot}$ jusqu'à **REVEIL** et appuyez sur m**SELECT**.
- **2** Faites défiler avec  $\left(\begin{matrix} \frac{5}{2} \\ 1 \end{matrix}\right)$  jusqu'à **DESACTIVE**, **UNE FOIS** ou **TOUS LES JOURS** et appuyez sur **M**SELECT.
- **B** Si vous sélectionnez UNE FOIS ou **TOUS LES JOURS**, entrez l'heure du réveil (hh-mm) et appuyez sur 2pour sélectionner **A** (am) ou 7 pour sélectionner **P** (pm) si l'heure est au format 12 heures. Appuyez sur *D* OK pour confirmer.
	- *Vous entendez un bip de validation et l'écran revient au menu précédent.*
- **Remarque**

Le réveil sonne et l'icône du réveil clignote pendant 1 minute quand l'heure du réveil est atteinte. Pour arrêter la sonnerie, appuyez simplement sur n'importe quelle touche du combiné.

Réglages de l'horloge et du réveil 35

- **7.4 Choisir la mélodie du réveil**  $\Box$  Appuyez sur  $\boxed{\mod}$  en mode veille, faites défiler avec  $\left(\frac{1}{2}\right)$  jusqu'à **HORLOGE & REVEIL** et appuyez sur  $\Box$ OK, faites défiler avec  $\dddot{\bm{\epsilon}}$ jusqu'à **MELODIE REVEIL** et appuyez sur **SELECT**.
- Faites défiler avec  $\binom{5}{3}$  jusqu'à **MELODIE 1**, **MELODIE 2** ou **MELODIE 3** et appuyez sur  $\Box$ **SELECT** pour confirmer. 2
	- *Vous entendez un bip de validation et l'écran revient au menu précédent.*

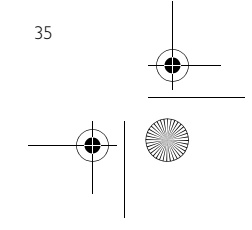

cd650\_ifu\_fr.book Page 36 Monday, August 4, 2008 5:58 PM

# 8 Réglages avancés

#### **8.1 Appel facile**

Lorsqu'elle est activée, la fonction appel facile vous permet de composer un numéro en appuyant sur n'importe quelle touche de votre combiné. Cette fonction est très utile pour appeler rapidement les services d'urgence.

Vous pouvez saisir jusqu'à 24 chiffres pour le numéro d'appel facile.

**8.1.1 Pour activer le mode d'appel facile**

- $\Box$  Appuyez sur  $\boxed{\mod}$  en mode veille, faites défiler avec  $\binom{1}{2}$  jusqu'à **REGLAGES AVANCÉS** et appuyez  $\overline{\phantom{a}}$  SELECT, appuyez sur  $\Box$  **SELECT** pour aller à **APPEL SIMPLE**.
- Appuyez sur **SELECT** pour aller à **MODE**. 2
- **8** Faites défiler avec <sup>(a</sup>) jusqu'à **APPEL FACILE ACT** et appuyez sur  $\Box$  SELECT pour confirmer.
- Entrez le numéro de l'appel facile (24 chiffres maximum) et appuyez sur  $\Box$  OK pour confirmer.
	- *Vous entendez un bip de validation.*

**8.1.2 Pour désactiver le mode appel facile**

Appuyez longuement sur la touche<br><sup>(menu</sup>) (lorsque le mode appel facile est déjà activé).  $\mathbf{u}$ 

Faites défiler avec  $\binom{\widehat{\mathfrak{s}}}{}$  jusqu'à **DESACTIVE** et appuyez sur  $\Box$  **SELECT** pour confirmer. 2

**8.1.3 Pour changer le numéro d'appel facile**

- Appuyez sur  $\boxed{\scriptscriptstyle \text{mem}}$  en mode veille, faites défiler avec  $\binom{a}{2}$  jusqu'à **REGLAGES AVANCES** et appuyez sur **SELECT**, appuyez sur m**SELECT** pour aller à **APPEL SIMPLE**.  $\mathbf{n}$
- Faites défiler avec  $\binom{5}{3}$  jusqu'à **NUMERO** et appuyez sur **T**sELECT. 2
	- *S'il existe, le dernier numéro d'appel facile stocké s'affiche.*
- **E** Entrez le numéro d'appel facile (24 chiffres maximum) et appuyez sur **7**OK pour confirmer.
	- *Vous entendez un bip de validation et l'écran revient au menu précédent.*

#### **8.2 Activer/désactiver le mode conférence**

Quand le mode conférence est activé, vous pouvez établir automatiquement une conférence à trois avec un second combiné souscrit à votre base, si ce second combiné prend la ligne alors que le premier est déjà en appel externe. Ce mode est **ACTIVE** par défaut.

 $\Box$  Appuyez sur  $\boxed{\mod}$  en mode veille, faites défiler avec  $\overline{(*)}$  jusqu'à **REGLAGES AVANCES** et appuyez sur **SELECT**, faites défiler avec : jusqu'à **CONFERENCE** et appuyez sur **SELECT**.

36 Réglages avancés

### cd650\_ifu\_fr.book Page 37 Monday, August 4, 2008 5:58 PM

#### **2** Faites défiler avec  $\left(\begin{matrix} \frac{5}{2} \\ 1 \end{matrix}\right)$  jusqu'à **ACTIVE** ou **DESACTIVE** et appuyez sur **SELECT** pour confirmer. *• Vous entendez un bip de validation et*

*l'écran revient au menu précédent.*

#### **8.3 Blocage d'appel**

Le blocage d'appels vous permet d'empêcher les combinés sélectionnés de composer un numéro de téléphone commençant par certains chiffres. Vous pouvez définir jusqu'à 4 numéros à bloquer différents, chaque numéro comprenant jusqu'à 4 chiffres.

#### **8.3.1 Pour activer/désactiver le blocage d'appels**

 $\Box$  Appuyez sur  $\boxed{\mod}$  en mode veille, faites défiler avec  $\left(\frac{5}{3}\right)$  jusqu'à **REGLAGES AVANCES** et appuyez sur **7** SELECT, faites défiler avec : to **BLOCAGE APPEL** et appuyez

# sur **SELECT**.

- 2 Entrez le code PIN à la demande et appuyez sur *OK* pour confirmer.
- **Remarque**
- Le code PIN par défaut est 0000.
- **El** Appuyez sur **SELECT** pour aller à **MODE**.
- $\blacksquare$  Faites défiler avec  $\binom{5}{3}$  jusqu'à **ACTIVE**ou **DESACTIVE** et appuyez sur  $\Box$  **SELECT** pour confirmer.
	- *Vous entendez un bip de validation et l'écran revient au menu précédent.*

#### **8.3.2 Pour modifier le numéro à bloquer**

Appuyez sur (menu) en mode veille, faites défiler avec  $\left(\begin{array}{c} \frac{1}{2} \\ \frac{1}{2} \end{array}\right)$  jusqu'à  $\mathbf{u}$ 

Réglages avancés 37

**REGLAGES AVANCES** et appuyez sur **SELECT**, faites défiler avec : to **BLOCAGE APPEL** et appuyez sur **SELECT**.

Entrez le code PIN à la demande et appuyez sur m**OK** pour confirmer. 2

# **Remarque**

- Le code PIN par défaut est 0000. Faites défiler avec  $\binom{3}{2}$  jusqu'à **NUMERO** et appuyez sur  $\overline{\phantom{a}}$  select. 3
- Faites défiler avec  $\binom{5}{5}$  jusqu'à **NUMERO 1**, **NUMERO 2**, **NUMERO 3** ou **NUMERO 4** et appuyez sur  $\overline{\triangledown}$ select. 4
- **E** Entrez le numéro à bloquer (4 chiffres maximum) et appuyez sur  $\nabla$ **OK** pour confirmer.
	- *Vous entendez un bip de validation et l'écran revient au menu précédent.*

# **Remarque**

Si un numéro interdit est composé, l'appel ne sera pas effectué. Lorsque cela se produit, vous entendez un bip d'erreur et le combiné revient au mode veille.

#### **8.4 Activer/désactiver le mode son amélioré**

Le **SON AMELIORE** est une fonction exclusive qui donne à vos conversations téléphoniques la qualité de conversations de vive voix. Quand il est activé, le mode **SON AMELIORE** transmet toutes les émotions de l'appel en haute fidélité, comme si votre correspondant(e) était à vos côtés.

 $\Box$  Appuyez sur  $\boxed{\mod}$  en mode veille, faites défiler avec  $\binom{a}{r}$  jusqu'à **REGLAGES AVANCES** et appuyez

cd650\_ifu\_fr.book Page 38 Monday, August 4, 2008 5:58 PM

sur **JSELECT**, faites défiler avec : jusqu'à **SON AMELIORE** et appuyez sur m**SELECT**.

**2** Faites défiler avec <sup>(a</sup>) jusqu'à **SON AMELIORE ON** ou **SON AMELIORE OFF** et appuyez sur **SELECT** pour confirmer.

#### **Conseil**

Pendant un appel, vous pouvez aussi appuyer sur >**OPTION** et sélectionner **SON AMELIORE ON**/**SON AMELIORE OFF** pour activer ou désactiver le mode **SON AMELIORE**.

#### **8.5 Modifier le code PIN**

Le code PIN est utilisé pour le blocage d'appels et la souscription/désouscription des combinés. Le code PIN par défaut est 0000. Sa longueur maximum est de 4 chiffres. Ce code PIN sert aussi à protéger les réglages de votre combiné. Il vous sera demandé à chaque fois que cela sera nécessaire.

# **Remarque**

Le code PIN par défaut est 0000. Si vous le modifiez, conservez-le dans un endroit sûr pour pouvoir le retrouver facilement. Ne perdez pas votre code PIN.

- $\Box$  Appuyez sur  $\boxed{\mod}$  en mode veille, faites défiler avec  $\overline{$ <sup>1</sup> jusqu'à **REGLAGES AVANCES** et appuyez sur **SELECT**, faites défiler avec : jusqu'à **CHANGER PIN** et
- appuyez sur **SELECT**. **2** Entrez le code PIN actuel et appuyez sur  $\nabla$ **OK** pour confirmer. *• Le code PIN entré s'affiche sous* 
	- *forme d'astérisques (\*)*
- Entrez le nouveau PIN et appuyez sur **OK**. **b**
- Entrez une seconde fois le nouveau PIN et appuyez sur *D***OK** pour confirmer la modification. 4
	- *Vous entendez un bip de validation et l'écran revient au menu précédent.*

### **Remarque**

Si vous oubliez votre PIN, vous devrez restaurer les réglages par défaut de votre téléphone. Voir le chapitre "Réinitialiser l'appareil" pour plus de détails.

#### **8.6 Souscription**

Suivez la procedure ci-dessous si vous voulez souscrire un autre combiné ou si vous avez accidentellement désouscrit votre combiné et voulez le souscrire de nouveau. Ceci est la procedure de souscription des combinés CD650/655. Les procédures ci-dessous sont celles que vous trouverez sur votre combiné. Elles peuvent varier en fonction du combiné que vous voulez souscrire. Dans ce cas, veuillez consulter le fabricant du combiné supplémentaire.

Les combinés supplémentaires doivent être souscrits à la base avant de pouvoir être utilisés. 5 combinés peuvent être souscrits à une seule base.

Avant de souscrire ou de désouscrire les combinés, vous devrez entrer votre code PIN.

### **Remarque**

Le code PIN par défaut est 0000. **Pour souscrire manuellement votre combiné :**

Avant de souscrire ou de désouscrire les

38 Réglages avancés

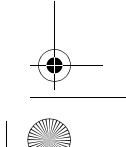

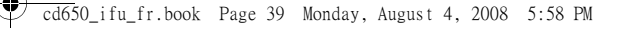

combinés, vous devrez entrer votre code PIN.

#### **Remarque**

- Le code PIN par défaut est 0000.
- Sur la base, appuyez sur  $\boxed{\cdot\text{W}}$  pendant environ 5 secondes. La base émet un bip quand elle est prête à accepter la souscription.
- Sur le combiné, appuyez sur  $\boxed{\text{mean}}$ , faites défiler avec  $\left(\begin{array}{c} 1 \\ 2 \end{array}\right)$  jusqu'à **REGLAGES AVANCES** et appuyez sur **SELECT**, faites défiler avec

: jusqu'à **SOUSCRIRE** et appuyez sur **SELECT**.

**Remarque**

Si vous n'appuyez sur aucune touche du combiné pendant 10 secondes, la procédure de souscription est abandonnée. Si cela se produit,

recommencez à partir de l'étape 1.

- Entrez le code PIN à la demande et appuyez sur *OK* pour confirmer.
- **Remarque**
- Le code PIN par défaut est 0000.
- **El** PATIENTEZ\_\_ s'affiche à l'écran.

#### **Remarque**

Si aucune base n'est trouvee apres un certain delai, le combine revient au mode veille.

#### **8.7 Désouscrire un combiné**

 $\Box$  Appuyez sur  $\boxed{\mod}$  en mode veille, faites défiler avec  $\left(\frac{5}{7}\right)$  jusqu'à **REGLAGES AVANCES** et appuyez sur **SELECT**, faites défiler avec : jusqu'à **DESOUSCRIRE** et appuyez sur **SELECT**.

Réglages avancés 39

**2** Entrez le code PIN à la demande et appuyez sur  $\Box$  **OK** pour confirmer. **Remarque**

# Le code PIN par défaut est 0000.

- **B** Faites défiler avec  $\left(\begin{matrix} \frac{1}{2} \\ \frac{1}{2} \end{matrix}\right)$  pour sélectionner le numéro du combiné à désouscrire et appuyez sur m**SELECT**.
	- *Vous entendez un bip de validation indiquant le succès de la désouscription et l'écran affiche*  **DESOUSCRIT***.*

#### **Remarque**

Si vous n'appuyez sur aucune touche du combiné pendant 15 secondes, la procédure de désouscription est abandonnée et le combiné revient au mode veille.

Pour désouscrire un combiné n'appartenant pas à la gamme CD650/ 655, vous devez impérativement utiliser un combiné de cette gamme.

#### **8.8 Réinitialiser l'appareil**

Cette fonction vous permet de restaurer les valeurs par défaut de votre téléphone

#### **Attention !**

Après la réinitialisation, tous vos réglages personnels sont annulés, le journal des appels et la liste des appels émis sont effacés et votre téléphone revient à ses réglages par défaut. Cependant, votre répertoire sont conservés.

#### **Remarque**

Vous devrez peut-etre reconfigurer votre telephone.  $\Box$  Appuyez sur  $\boxed{\mod}$  en mode veille,

faites défiler avec  $\left(\frac{1}{2}\right)$  jusqu'à

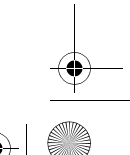

cd650\_ifu\_fr.book Page 40 Monday, August 4, 2008 5:58 PM

**REGLAGES AVANCES** et appuyez sur **SELECT**, faites défiler avec : jusqu'à **REINITIALIS.** et appuyez sur **SELECT**.

- **REINITIALIS?** s'affiche à l'écran.<br>Appuyez sur **DOK** pour confirmer.
	- *Vous entendez un bip de validation. • Les réglages par défaut de l'appareil sont restaurés (voir "Réglages par* 
		- *défaut" en page 40).*

#### **8.9 Réglages par défaut**

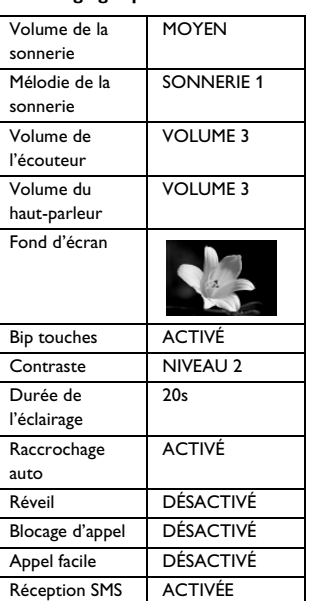

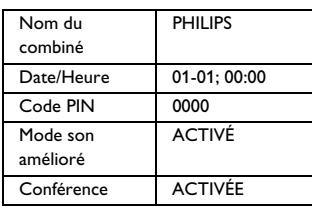

#### **8.10 Préfixe automatique**

Cette fonction vous permet de définir un préfixe à ajouter devant un numéro pendant la pré numérotation (voir "Prénumérotation" en page 19). Vous pouvez aussi utiliser cette fonction pour entrer quelques chiffres à détecter et à remplacer au début du numéro au moment de la prénumérotation

Vous pouvez entrer au maximum 5 chiffres à détecter et 10 chiffres pour le préfixe automatique.

# **Remarque**

La compatibilité de votre CD655 avec tous les types de PABX n'est pas garantie.

- $\Box$  Appuyez sur  $\boxed{\mod}$  en mode veille, faites défiler avec  $\left(\frac{a}{v}\right)$  jusqu'à **REGLAGES AVANCES** et appuyez sur **SELECT**, faites défiler avec : jusqu'à **PREFIXE AUTO** et appuyez sur **SELECT**.
- **NUM. A DETECTER** s'affiche à 2 l'écran.
	- *S'ils existent, les derniers chiffres à détecter entrés s'affichent.*
- **E** Entrez une suite de chiffres à détecter (5 chiffres maximum) et appuyez sur *OK* pour confirmer.

40 Réglages avancés

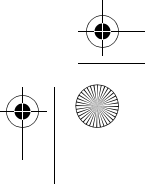

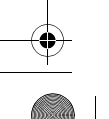

# cd650\_ifu\_fr.book Page 41 Monday, August 4, 2008 5:58 PM

- **PREFIXE** s'affiche à l'écran. *• S'il existe, le dernier préfixe entré s'affiche.*  4
- **El** Entrez le préfixe (14 chiffres maximum) et appuyez sur  $\nabla$ **OK** pour confirmer.
	- *Vous entendez un bip de validation et l'écran revient au menu précédent.*

# **Remarque**

Si vous n'entrez pas de chiffres à détecter, le préfixe sera automatiquement ajouté au numéro pré-numéroté en appuyant sur la touche  $\mathbb{E}$ .

Pour les numéros commençant par \*, # ou P (pause), le préfixe ne sera pas ajouté au numéro après avoir appuyé sur la touche  $\mathcal{L}$ .

#### **8.11 Changer la durée flash**

La durée flash (ou délai de numérotation) est la durée de déconnexion de la ligne après avoir appuyé sur la touche & Cette durée peut être courte, moyenne ou longue. La valeur par défaut de la durée flash préprogrammée dans votre combiné est la mieux adaptée au réseau de votre pays et il n'est normalement pas nécessaire de la changer.

#### **Remarque**

Cette fonction est utile lorsque vous utilisez des services du réseau. L'utilisation de certains services accessibles par  $\left[\frac{c}{r}\right] + \left[\frac{c}{r}\right]$ ,  $\left[\frac{c}{r}\right] + \left[\frac{c}{r}\right]$  $\boxed{2_{\text{max}}}$ ] (appel en attente, transfert d'appel…) dépend de la durée flash que vous avez choisie. Veuillez consulter

Réglages avancés 41

votre opérateur pour plus de détails sur cette fonction.

- Appuyez sur <a>[menu]</a> en mode veille, faites défiler avec  $\left(\frac{a}{r}\right)$  jusqu'à **REGLAGES AVANCES** et appuyez sur **SELECT**, faites défiler avec : jusqu'à **DUREE FLASH** et appuyez sur **SELECT**. п.
- Faites défiler avec  $\begin{pmatrix} \frac{1}{2} \\ 1 \end{pmatrix}$  jusqu'à **COURT**, **MOYEN** ou **LONG** et appuyez sur **SELECT** pour confirmer. 2
	- *Vous entendez un bip de validation et l'écran revient au menu précédent.*

#### **8.12 Première sonnerie**

Si vous désactivez cette fonction, la première sonnerie d'un appel vocal ne retentira pas. Ceci est très utile dans les pays dans lesquels l'identité du correspondant est envoyée après la première sonnerie. Par conséquent, les téléphones de la maison ne sonnent pas à

- l'arrivée d'un message.<br>■ Appuyez sur 〔™™ en mode veille, faites défiler avec  $\left(\frac{a}{v}\right)$  jusqu'à **REGLAGES AVANCES** et appuyez sur **SELECT**, faites défiler avec : jusqu'à **1ERE SONNERIE** et appuyez sur m**SELECT**.
- **2** Faites défiler avec  $\left(\begin{matrix} \frac{1}{2} \\ 1 \end{matrix}\right)$  jusqu'à **ACTIVE** ou **DESACTIVE** et appuyez sur  $\nabla$ **OK** pour confirmer.
	- *Vous entendez un bip de validation et l'écran revient au menu précédent.*

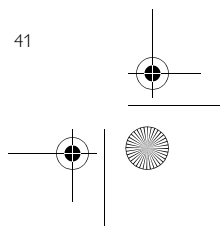

cd650\_ifu\_fr.book Page 42 Monday, August 4, 2008 5:58 PM

# 9 Services du réseau

Ce menu est un moyen pratique pour activer, désactiver ou accéder à certains services du réseau dépendant de votre pays ou de votre abonnement. Veuillez consulter votre opérateur pour plus d'informations sur ces services. Les numéros et valeurs par défaut préprogrammés dans votre téléphone sont ceux qui conviennent le mieux au réseau de votre pays et vous n'avez normalement pas besoin de les modifier.

#### **9.1 Transfert d'appel**

Vous disposez de 3 options de transfert d'appel : transfert inconditionnel, en cas d'occupation et en cas de non réponse.

#### **9.1.1 Activer le transfert d'appel Remarque**

Quand cette fonction est activée, et selon l'option choisie, vos appels entrants seront transférés vers le numéro de votre choix.

- Appuyez sur <a>[menu]</a> en mode veille, faites défiler avec  $\left(\begin{smallmatrix} \frac{1}{2} \\ 0 \end{smallmatrix}\right)$  jusqu'a **SERVICES RESEAU** et appuyez sur **T/SELECT.** п.
- **2** Faites défiler avec  $\begin{pmatrix} \frac{3}{2} \\ \frac{3}{2} \end{pmatrix}$  jusqu'à l'option de transfert de votre choix (**TRANSFERT APPEL** / **TRSF. APP. OCC.** / **TRS.APP. SS REP.**) et appuyez sur **SELECT**.
- **E** Entrez le numéro de destination des appels transférés et appuyez sur m**OK**.

*• Le numéro de ce service est composé.* Quand le numéro a été composé, appuyez sur la touche  $\left(\frac{1}{n}\right)$  pour revenir au mode veille. 4

#### **9.1.2 Désactiver le transfert d'appel**

- Appuyez sur  $\boxed{\tiny{\tiny{\text{mem}}}$  en mode veille, **1** Appuyez sur  $\left(\frac{mean}{e}\right)$  en mode v<br>faites défiler avec  $\left(\frac{a}{e}\right)$  jusqu'a **SERVICES RESEAU** et appuyez sur **D**/SELECT.
- $\overline{\mathbf{a}}$  Faites défiler avec  $\begin{pmatrix} \frac{a}{c} \\ \frac{b}{c} \end{pmatrix}$  jusqu'à l'option de transfert de votre choix (**TRANSFERT APPEL** / **TRSF. APP. OCC.** / **TRS.APP. SS REP.**) et appuyez sur *SELECT*.
- Faites défiler avec  $\begin{pmatrix} \frac{5}{9} \\ 0 \end{pmatrix}$  jusqu'à **DESACTIVER** et appuyez sur SELECT pour confirmer. *• Le numéro de ce service est*  3
	- *composé.*
- **4** Quand le numéro a été composé, appuyez sur la touche  $\left(\frac{1}{n}\right)$  pour revenir au mode veille.

#### **9.1.3 Modifier les codes**

- $\Box$  Appuyez sur  $\boxed{\mod}$  en mode veille, faites défiler avec  $\left(\frac{a}{2}\right)$  jusqu'a **SERVICES RESEAU** et appuyez sur  $\nabla$ **SELECT**.
- Faites défiler avec  $\begin{pmatrix} \frac{5}{2} \\ 0 \end{pmatrix}$  jusqu'à l'option de transfert de votre choix (**TRANSFERT APPEL** / **TRSF. APP. OCC.** / **TRS.APP. SS REP.**) et appuyez sur **SELECT**. 2
- Faites défiler avec  $\begin{pmatrix} \frac{5}{6} \\ \frac{1}{2} \end{pmatrix}$  jusqu'à **CHANGER CODES** et appuyez sur 3

42 Services du réseau

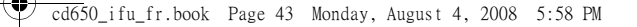

 $\Box$  **SELECT** pour entrer le numéro pour le transfert.

Appuyez sur  $\nabla$  **OK** pour confirmer. 4

#### **9.2 Messagerie vocale**

Cette fonction permet au correspondant de laisser un message lorsque vous ne pouvez pas ou ne voulez pas répondre à l'appel. La disponibilité de cette fonction dépend du pays et de votre abonnement à ce service auprès de votre opérateur. Généralement, vous serez facturé(e) pour écouter ces messages, ceux-ci étant conservés par le réseau et non sur votre combiné. Veuillez consulter votre opérateur pour plus de détails sur cette fonction.

#### **9.2.1 Configurer le numéro de la messagerie vocale**

- $\Box$  Appuyez sur  $\boxed{\mod}$  en mode veille, faites défiler avec  $\binom{a}{2}$  jusqu'a **SERVICES RESEAU** et appuyez sur  $\Box$  **SELECT**, faites défiler avec  $\binom{3}{3}$ jusqu'a **MESS.VOCALE** ou **MESS.VOCALE 2** et appuyez sur m**SELECT**.
- **2** Faites défiler avec  $\left(\begin{matrix} \frac{1}{2} \\ 2 \end{matrix}\right)$  jusqu'à **REGLAGES** et appuyez sur  $^{-}/$ SELECT.
- **8** Modifiez le numéro de la messagerie vocale et appuyez sur **D** OK.
- **9.2.2 Activer la messagerie vocale**  $\Box$  Appuyez sur  $\boxed{\mod}$  en mode veille, faites défiler avec  $\left(\begin{matrix} \frac{1}{2} \\ 2 \end{matrix}\right)$  jusqu'a **SERVICES RESEAU** et appuyez sur

Services du réseau  $\sim$ 

 $\Box$  **SELECT**, faites défiler avec  $\binom{3}{9}$ jusqu'a **MESS.VOCALE** ou **MESS.VOCALE 2** et appuyez sur m**SELECT**.

- **2** Appuyez sur  $\Box$  **SELECT** pour **APPELER**. *• Le numéro de ce service est*
- *composé.* **El** Quand le numéro a été composé, appuyez sur la touche  $\left| \frac{1}{n} \right|$  pour revenir au mode veille.

#### **9.3 Rappel**

- **9.3.1 Réglage du rappel**  $\Box$  Appuyez sur  $\boxed{\mod}$  en mode veille, faites défiler avec  $\begin{pmatrix} \frac{1}{2} \\ 0 \end{pmatrix}$  jusqu'a **SERVICES RESEAU** et appuyez sur  $\Box$  **SELECT**, faites défiler avec  $\left(\frac{1}{2}\right)$ jusqu'a **RAPPEL** et appuyez sur m**SELECT**.
- **2** Faites défiler avec  $\begin{pmatrix} \frac{3}{2} \\ \frac{3}{2} \end{pmatrix}$  jusqu'à **REGLAGES** et appuyez sur  $\Box$ SELECT.
- Entrez le numéro demandé pour le rappel et appuyez sur  $\Box$  OK.

#### **9.3.2 Activer le rappel**

- Appuyez sur  $\boxed{\tiny{\tiny{\text{mem}}}$  en mode veille, **1** Appuyez sur  $\left(\frac{mean}{e}\right)$  en mode v<br>faites défiler avec  $\left(\frac{a}{e}\right)$  jusqu'a **SERVICES RESEAU** et appuyez sur **SELECT**, faites défiler avec  $\frac{a}{b}$ jusqu'a **RAPPEL** et appuyez sur  $\Box$ SELECT.
- Appuyez sur **SELECT** pour **APPELER**. 2
	- *Le numéro de ce service est composé.*

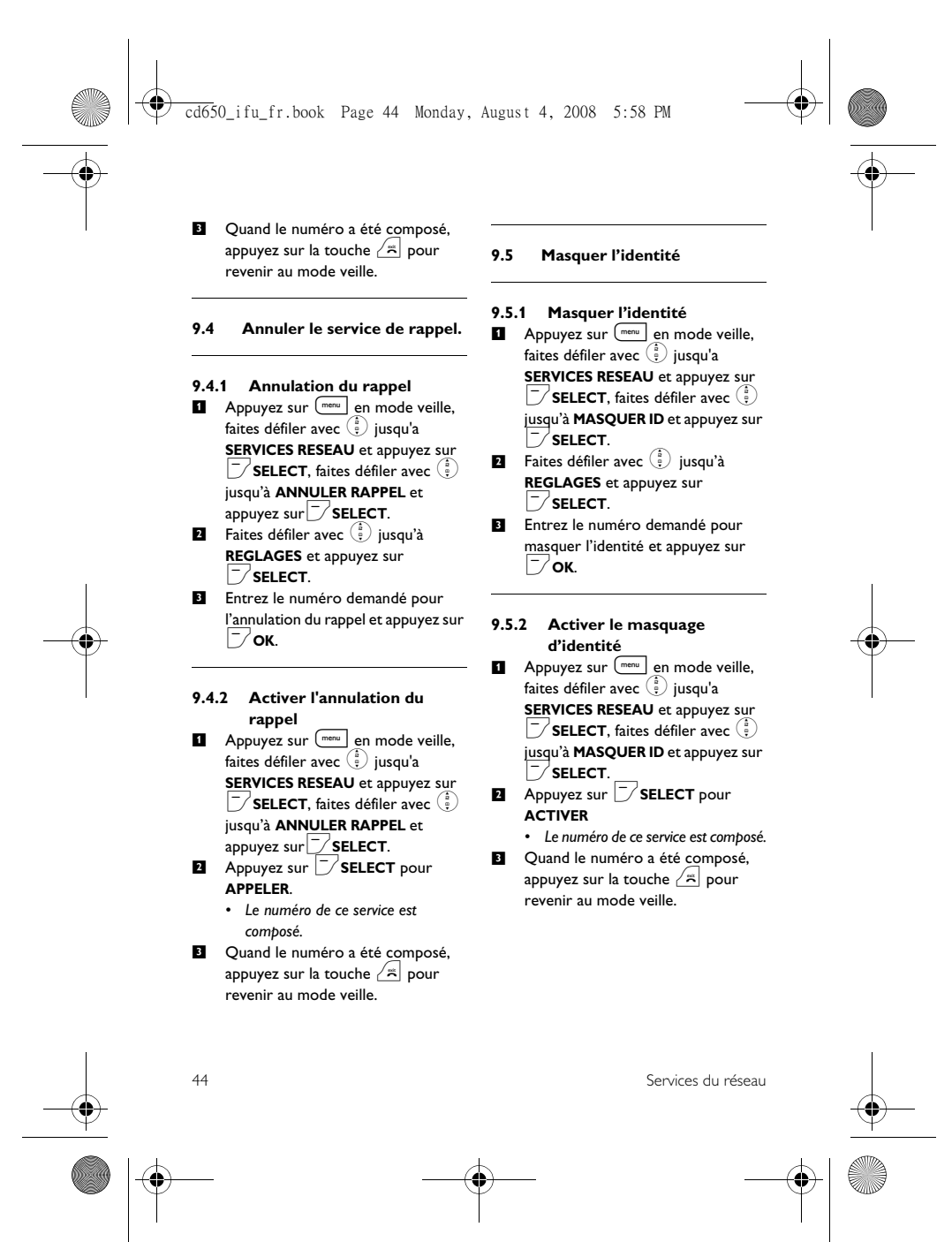

cd650\_ifu\_fr.book Page 45 Monday, August 4, 2008 5:58 PM

# 10 SMS

SMS signifie "Short Message Service" c'est-à-dire Service de Messages Courts. Pour bénéficier de ce service, vous devez vous abonner à la fois au service de présentation du numéro et au service de SMS auprès de votre opérateur. Les SMS peuvent être échangés avec un téléphone (portable ou ligne fixe), à condition que le correspondant soit aussi abonné à ces services.

Les réglages d'usine de votre téléphone correspondent à l'opérateur national principal. Pour envoyer et recevoir des SMS via un autre opérateur, vous devez définir les numéros correspondants (voir "Configuration du numéro d'envoi" en page 50).

Votre telephone peut stocker jusqu'a 50 SMS (40 dans la boite de reception et 10 dans les Brouillons), la longueur maximum de chaque message etant de 160 caracteres.

#### **10.1 Rédiger et envoyer un nouveau SMS Remarque**

Quand vous rédigez votre SMS, si vous n'appuyez sur aucune touche pendant 30 secondes, le combiné revient au mode veille. Le message en cours de rédaction est alors automatiquement sauvegardé dans la mémoire tampon de l'éditeur de SMS.

 $\Box$  Appuyez sur  $\boxed{\mod}$  en mode veille, faites défiler avec : jusqu'à **SMS** et appuyez sur  $\neg$  SELECT, appuyez de

nouveau sur  $\Box$  **SELECT** pour aller à **REDIGER SMS**.

Saisissez votre texte et appuyez sur  $\nabla$ **ok**. 2

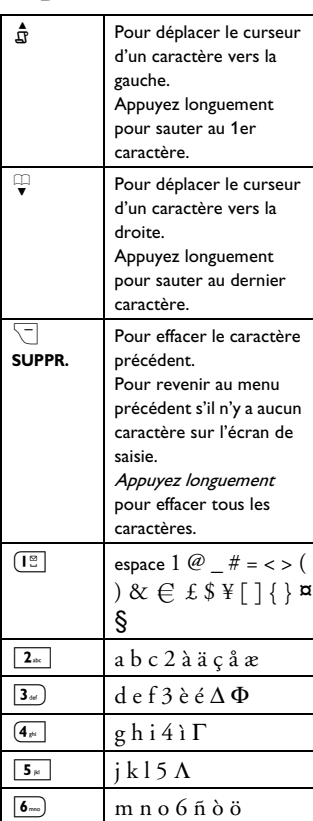

SMS 38 and 30 and 30 and 30 and 30 and 30 and 30 and 30 and 30 and 30 and 30 and 30 and 30 and 30 and 30 and 30 and 30 and 30 and 30 and 30 and 30 and 30 and 30 and 30 and 30 and 30 and 30 and 30 and 30 and 30 and 30 and 3

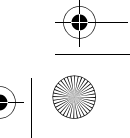

cd650\_ifu\_fr.book Page 46 Monday, August 4, 2008 5:58 PM

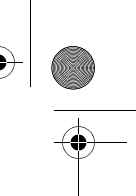

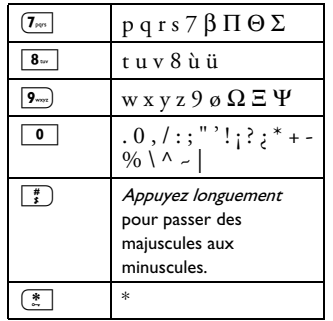

# **Remarque**

Vous pouvez saisir jusqu'à 160 caractères par SMS.

La rédaction d'un SMS sera interrompue par l'arrivée d'un appel. Lorsque vous reviendrez à l'édition du SMS, le message

sera automatiquement récupéré. **E** Entrez le numéro du destinataire (24

chiffres maximum) et appuyez sur  $\nabla$ **ok**.

# **Conseil**

Vous pouvez aussi appuyer sur  $\overline{\mathcal{D}}$  **RÉPER.**, faire défiler avec  $\left(\frac{5}{3}\right)$  pour sélectionner un numéro et appuyer deux

- fois sur  $\Box$  OK. **4** Appuyez sur  $\Box$  OK pour envoyer le message. Le message est
- immédiatement envoyé.
	- *"***SMS ENVOYE !***" s'affiche si le message a été envoyé avec succès.*
- **Remarque**

Si le message ne peut pas être envoyé, il est sauvegardé dans le dossier des brouillons.

#### **10.2 Lire un message de la boîte de réception**

Les messages de la boîte de réception sont classés par date et heure d'arrivée, le message le plus récent en premier. La boîte de réception peut stocker jusqu'à 40 messages.

Chaque fois que vous recevez un SMS, vous entendez un bip et l'écran affiche le nombre de nouveaux messages reçus. La LED d'événements clignote jusqu'à la lecture du SMS.

# **Attention !**

Vous ne pourrez plus recevoir de messages si la boîte de réception est saturée. Dans ce cas, vous devrez supprimer quelques anciens messages pour pouvoir en recevoir de nouveaux.

 $\Box$  Appuyez sur  $\boxed{\mod}$  en mode veille, faites défiler avec <sup>(a)</sup> jusqu'à **SMS** et appuyez sur m**SELECT**, faites défiler avec <sup>(2</sup>0) jusqu'à **BOÎTE RECEPTION** et appuyez sur m**SELECT**.

### **Conseil**

 $L$ 'icône  $\boxtimes$  apparaît devant les nouveaux messages non lus.

- 2 Parcourez la liste des SMS et sélectionnez celui que vous voulez
	- lire. *• La liste des messages affiche le numéro du correspondant ou son*
- *nom (si le numéro correspond à une fiche du répertoire).* Appuyez sur m**VOIR** pour voir le 3
- contenu du message.

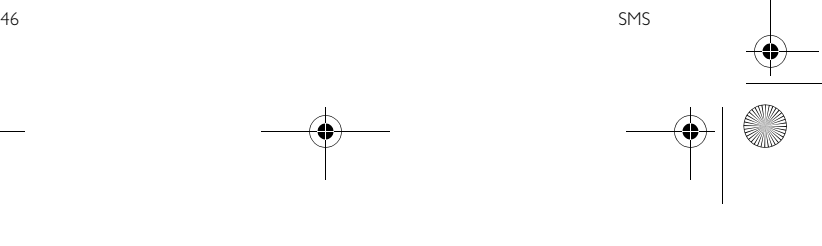

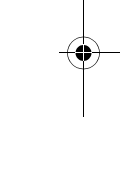

# cd650\_ifu\_fr.book Page 47 Monday, August 4, 2008 5:58 PM

#### **Conseil**

Pendant la lecture d'un SMS, appuyez sur :pour passer à la ligne suivante ou précédente. Le numéro de téléphone de l'expéditeur et la date et l'heure de réception apparaissent à la fin du message. Pendant la lecture du message, 4

appuyez sur *OPTION* pour accéder aux fonctions suivantes :

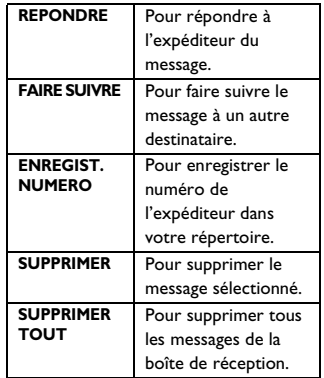

#### **10.2.1 Répondre à un message de la boîte de réception**

- Ouvrez le message (étapes 1 à 3 dans "Lire un message de la boîte de réception" en page 46) et appuyez sur **OPTION** pour voir les options de la boîte de réception.  $\mathbf{u}$
- **2** Appuyez sur  $\Box$  **SELECT** pour selectionner **REPONDRE** et commencer a modifier.
- Après la modification, appuyez sur  $\overline{\triangleright}$  OK pour confirmer le message. **3**

Pour envoyer le message, suivez les étapes 3 à 4 de "Rédiger et envoyer un nouveau SMS" en page 45.

# **Conseil**

Pour sauvegarder le message dans le dossier des brouillons, suivez les étapes 1 à 3 de "Sauvegarder un message dans le dossier des brouillons" en page 48.

#### **10.2.2 Faire suivre un message**

- **1** Ouvrez le message (étapes 1 à 3 dans "Lire un message de la boîte de réception" en page 46) et appuyez sur **OPTION** pour voir les options de la boîte de réception.
- Faites défiler avec <sup>(2)</sup> jusqu'à FAIRE **ELECTE:** Faites défiler avec  $\left(\frac{b}{2}\right)$  jusqu'à **FAIRE**<br>**SUIVRE** et appuyez sur  $\left[\frac{b}{2}\right)$  **SELECT.** pour commencer à modifier le message si vous le souhaitez.
- Après la modification, appuyez sur  $\overline{\smash{\big)}}$  OK pour confirmer le message. Pour envoyer le message, suivez les 3 4
- étapes 3 à 4 de "Rédiger et envoyer un nouveau SMS" en page 45.
- **10.2.3 Enregistrer le numéro de téléphone de l'expéditeur dans le répertoire**
- **1** Ouvrez le message (étapes 1 à 3 dans "Lire un message de la boîte de réception" en page 46) et appuyez sur **OPTION** pour voir les options de la boîte de réception.
- **2** Faites défiler avec  $\left(\begin{matrix} \frac{1}{2} \\ 1 \end{matrix}\right)$  jusqu'à **ENREGIST. NUMERO** et appuyez sur **SELECT** pour entrer un nom pour ce nouveau contact.

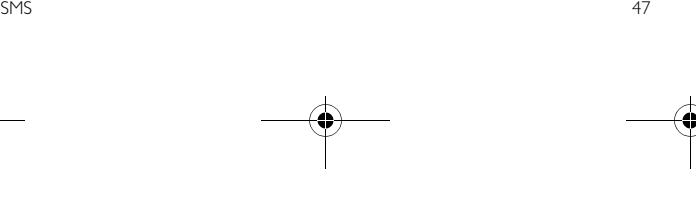

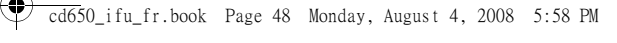

- Entrez un nom pour ce contact et appuyez sur  $\Box$  **OK**. Si nécessaire, modifiez le numéro, 3 4
	- puis appuyez sur  $\Box$  OK. *• Vous entendez un bip de validation et l'écran réaffiche le contenu du message.*
- **10.2.4 Supprimer un message de la boîte de réception**
- **1** Ouvrez le message (étapes 1 à 3 dans "Lire un message de la boîte de réception" en page 46) et appuyez sur **OPTION** pour voir les options de la boîte de réception.
- $\blacksquare$  Faites défiler avec  $\binom{5}{3}$  jusqu'à **SUPPRIMER** et appuyez sur **T**SELECT pour confirmer la suppression.

#### **10.2.5 Supprimer tous les messages de la boîte de réception**

- **1** Ouvrez le message (étapes 1 à 3 dans "Lire un message de la boîte de réception" en page 46) et appuyez sur **OPTION** pour voir les options de la boîte de réception.
- $\blacksquare$  Faites défiler avec  $\binom{a}{2}$  jusqu'à **SUPPRIMER TOUT** et appuyez sur  $\Box$ SELECT.
- **B** SUPPRIMER TOUT? s'affiche à l'écran. Appuyez de nouveau sur  $\Box$  **SELECT** pour confirmer.

#### **10.3 Sauvegarder un message dans le dossier des brouillons** Après avoir rédigé un message (voir  $\mathbf{H}$

- étapes 1 à 3 dans "Rédiger et envoyer un nouveau SMS" en page 45), appuyez sur *OK*.
- Faites défiler avec  $\left(\frac{5}{5}\right)$  jusqu'à **ENREG. BROUILLON**. 2
- **E** Appuyez sur  $\nabla$  **OK** pour confirmer.

#### **10.3.1 Consulter les brouillons**

- $\Box$  Appuyez sur  $\boxed{\mod}$  en mode veille, faites défiler avec <sup>3</sup> jusqu'à **SMS** et appuyez sur  $\Box$  SELECT, faites défiler avec  $\left(\begin{array}{c} \frac{1}{x} \end{array}\right)$  jusqu'à **BROUILLONS** et appuyez sur m**SELECT**.
- **2** Parcourez la liste des SMS et sélectionnez le message que vous voulez lire.
- Faites défiler avec  $\left(\frac{1}{2}\right)$  jusqu'au message que vous voulez lire et appuyez sur m**VOIR**. 3
- Pendant la lecture du message, appuyez sur m**OPTION** pour accéder aux fonctions suivantes : 4

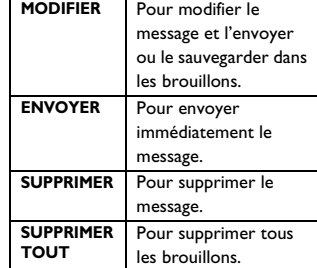

48 SMS

cd650\_ifu\_fr.book Page 49 Monday, August 4, 2008 5:58 PM

#### **10.3.2 Modifier un brouillon**

- **1** Ouvrez le brouillon (étapes 1 à 3 dans "Consulter les brouillons" en page 48) et appuyez sur  $\Box$ **OPTION** pour voir les options des brouillons.
- Appuyez sur **SELECT** pour **MODIFIER** le message. 2
- Après la modification, appuyez sur  $\sqrt{}$  OK pour confirmer le message. Pour envoyer le message, suivez les 3
- étapes 3 à 4 de "Rédiger et envoyer un nouveau SMS" en page 45. 4
- **Conseil**

Pour sauvegarder le message dans le dossier des brouillons, suivez les étapes 1 à 3 de "Sauvegarder un message dans le dossier des brouillons" en page 48.

#### **10.3.3 Envoyer un message du dossier des brouillons**

- Ouvrez le brouillon (étapes 1 à 3 dans "Consulter les brouillons" en page 48). п.
- **2** Appuyez sur  $\nabla$  **OK** pour envoyer le message. Le message est immédiatement envoyé.
	- *"***SMS ENVOYE !***" s'affiche si le message a été envoyé avec succès.*
- **10.3.4 Supprimer un message du dossier des brouillons**
- **1** Ouvrez le brouillon (étapes 1 à 3 dans "Consulter les brouillons" en page 48) et appuyez sur m**OPTION** pour voir les options des brouillons.
- Faites défiler avec  $\left(\frac{\widehat{\mathbf{a}}}{\widehat{\mathbf{y}}} \right)$  jusqu'à **SUPPRIMER** et appuyez sur m**SELECT** pour confirmer la suppression. 2
- **10.3.5 Supprimer tous les messages du dossier des brouillons**
- **1** Ouvrez le brouillon (étapes 1 à 3 dans "Consulter les brouillons" en page 48) et appuyez sur **D**OPTION pour voir les options des brouillons.
- **2** Faites défiler avec  $\left(\begin{matrix} \frac{1}{2} \\ 1 \end{matrix}\right)$  jusqu'à **SUPPRIMER TOUT** et appuyez sur m**SELECT**.
- **B** SUPPRIMER TOUT? s'affiche à l'écran. Appuyez de nouveau sur m**SELECT** pour confirmer.

#### **10.4 Réglages des SMS**

Ce menu vous permet de définir le serveur pour l'envoi et la réception des SMS. Votre téléphone peut recevoir des messages provenant de 3 centres. Chaque centre est représenté par 2 numéros : - un numéro de réception

- un numéro d'envoi

La longueur maximum d'un numéro de réception ou d'envoi est de 24 chiffres.

# **Remarque**

Ces numéros sont déjà programmés dans votre téléphone pour le réseau de votre pays. Nous vous recommandons de ne pas les modifier. Pour plus de détails ou en cas de problème, veuillez consulter votre opérateur local.

SMS 49

cd650\_ifu\_fr.book Page 50 Monday, August 4, 2008 5:58 PM

#### **10.4.1 Activer ou désactiver la réception des SMS**

Votre téléphone peut recevoir des SMS d'un autre téléphone si vous êtes abonné(e) aux services de présentation du numéro (CLI) et de SMS de votre opérateur. Par défaut, la réception des SMS est **ACTIVE** pour que vous puissiez recevoir des messages.

- $\Box$  Appuyez sur  $\boxed{\mod}$  en mode veille, faites défiler avec : jusqu'à **SMS** et appuyez sur  $\Box$  SELECT, faites défiler avec : jusqu'à **REGLAGES** et appuyez sur m**SELECT**, appuyez sur m**SELECT** pour aller à **SMS RECEPTION**.
- **2** Faites défiler avec  $\left(\begin{matrix} \frac{5}{2} \\ 1 \end{matrix}\right)$  jusqu'à **ACTIVE** ou **DESACTIVE** et appuyez sur  $\Box$  OK pour confirmer.

**Conseil** Même si la réception des SMS est

**DÉSACTIVÉE**, vous pouvez toujours envoyer des SMS.

#### **10.4.2 Configuration du numéro de réception**

Ces numéros sont déjà programmés dans votre téléphone pour le réseau de votre pays. Nous vous recommandons de ne pas les modifier. Pour plus de détails ou en cas de problème, veuillez consulter votre opérateur local.

 $\Box$  Appuyez sur  $\boxed{\mod}$  en mode veille, faites défiler avec  $\left(\frac{5}{5}\right)$  jusqu'à SMS et appuyez sur **SELECT**, faites défiler avec <sup>(a)</sup> jusqu'à **REGLAGES** 

et appuyez sur *SELECT*, faites défiler avec <sup>3</sup> jusqu'à **CENTRE SMS** et appuyez sur **SELECT**.

- Faites défiler avec  $\binom{5}{3}$  jusqu'à **CENTRE SMS 1**, **CENTRE SMS 2** ou **CENTRE SMS 3** et appuyez sur  $\nabla$ ok. 2
- Appuyez sur m**SELECT** pour aller à **NUMERO RECEPTION**. 3
- $\blacksquare$  Entrez le numéro de réception et appuyez sur  $\nabla$ **OK** pour confirmer. *• Vous entendez un bip de validation.*

### **Remarque**

La longueur maximum du numéro de réception est de 24 chiffres.

#### **10.4.3 Configuration du numéro**

- **d'envoi** Appuyez sur  $\boxed{\scriptstyle{\text{mem}}}$  en mode veille, faites défiler avec  $\left(\frac{1}{2}\right)$  jusqu'à **SMS** et appuyez sur m**SELECT**, faites défiler avec <sup>(a)</sup> jusqu'à REGLAGES et appuyez sur m**SELECT**, faites défiler avec <sup>(a)</sup> jusqu'à **CENTRE SMS** et appuyez sur **SELECT**.  $\mathbf{u}$
- Faites défiler avec  $\binom{5}{3}$  jusqu'à **CENTRE SMS 1**, **CENTRE SMS 2** ou **CENTRE SMS 3** et appuyez sur  $\nabla$ ok. 2
- Appuyez sur **SELECT** pour aller à **NUMERO EMISSION**. 3
- Entrez le numéro d'envoi et appuyez 4  $\text{sur} \ \overline{\triangledown}$  OK pour confirmer. *• Vous entendez un bip de validation.*

# **Remarque**

Vous pouvez saisir jusqu'à 24 chiffres pour un numéro d'envoi.

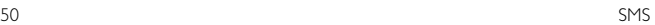

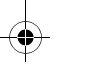

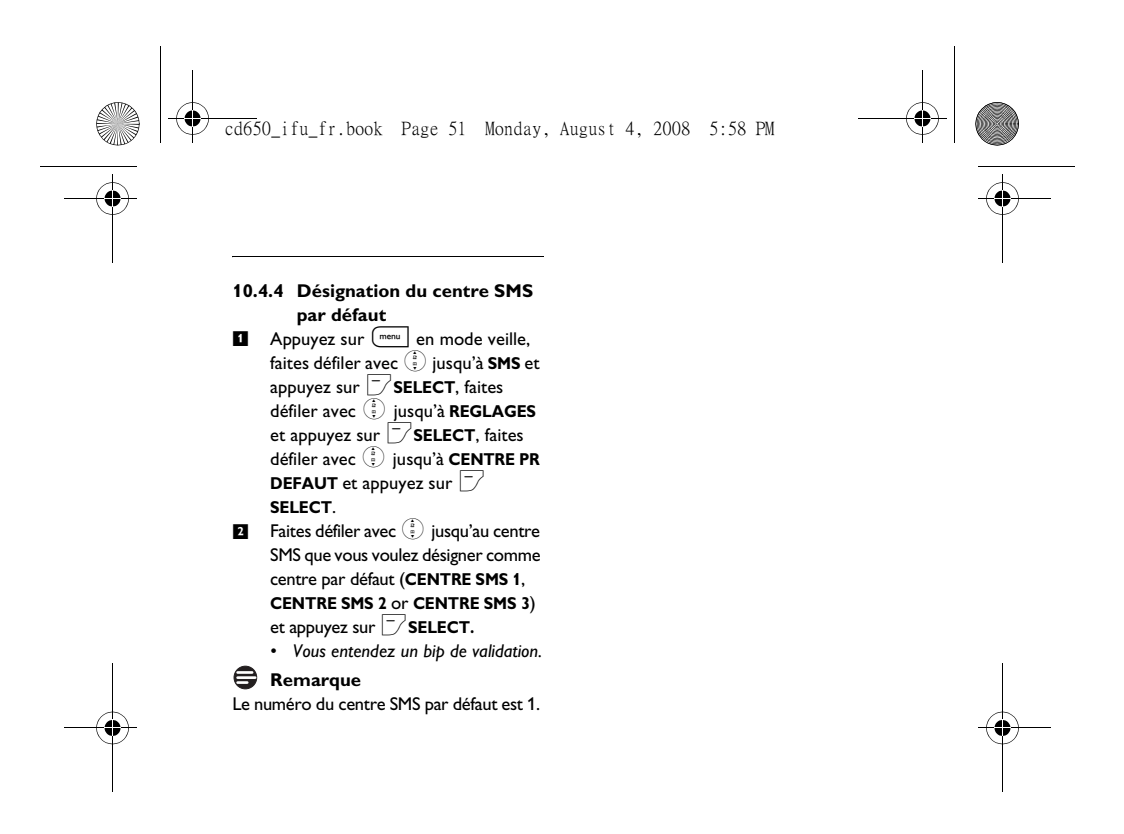

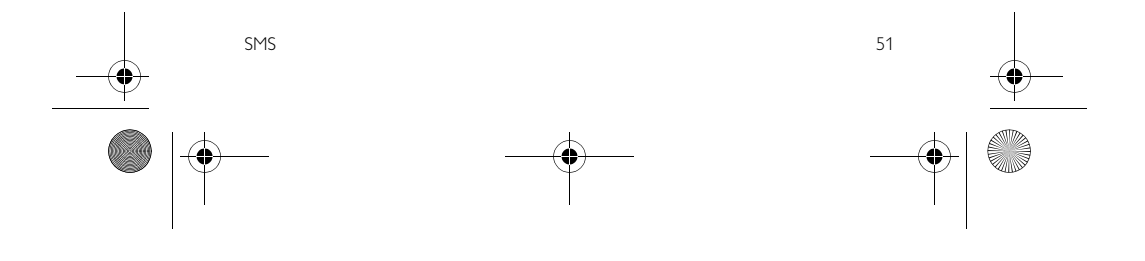

cd650\_ifu\_fr.book Page 52 Monday, August 4, 2008 5:58 PM

# 11 Caractéristiques<br>techniques

**Affichage** • Rétro éclairage LCD progressif

#### **Caractéristiques générales du téléphone**

- Double mode d'identification du nom et du numéro du correspondant
- 15 mélodies de sonneries polyphoniques

# **Répertoire, liste des appels émis et**

- **journal des appels** Répertoire d'une capacité de 200 fiches
- Liste des appels émis d'une capacité de 20 entrées
- Journal des appels d'une capacité de 50 entrées

#### **Batteries**

• 2 batteries HR AAA NiMh 600 mAh

# **Caractéristiques de la radio**

- Bande de fréquences : 1880 1900MHz
- Puissance maximum de sortie : 250mW

# **Consommation électrique**

• Environ 800mW en mode veille

#### **Températures**

- Fonctionnement : entre 0 et 35ºC (32 et 95ºF).
- Stockage : entre -20 et 45ºC (-4 et 113ºF).

# 52 Caractéristiques techniques

**Humidité relative** • Fonctionnement : jusqu'à 95% à 40°C • Stockage : jusqu'à 95% à 40°C

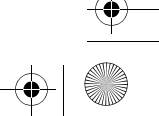

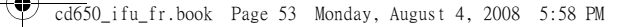

# 12 Foire aux questions

# www.philips.com/support

Vous trouverez dans ce chapitre les questions les plus fréquemment posées au sujet de votre téléphone, ainsi que les réponses.

#### **Connexion**

- **Le combiné ne s'allume pas !**
- Chargez les batteries. Posez le combiné sur la base pour charger les batteries. Le téléphone s'allumera au bout de quelques minutes.

**Le combiné ne se charge pas !**

- Vérifiez les contacts du chargeur.
- L'icone  $\llbracket \ \rrbracket$  ne clignote pas durant **la charge !**
- La batterie est chargée ! Il n'est pas nécessaire de la charger.
- Mauvais contact de la batterie. Ajustez légèrement le combiné.
- Contacts sales. Nettoyez les contacts des batteries avec un chiffon sec.
- Les batteries installées sont d'un type incorrect. Utilisez exclusivement les batteries AAA rechargeables fournies avec votre appareil. Il y a un risque de fuite si vous utilisez des piles alcalines ou d'autres types de batteries.

#### **La communication est coupée pendant un appel !**

- Chargez les batteries
- Rapprochez-vous de la base.

#### **Le téléphone est "Hors de portée" !** Rapprochez-vous de la base.

Foire aux questions 53

#### **ALERTE BATT. s'affiche sur le combiné !**

• Utilisez uniquement les batteries AAA rechargeables fournies avec votre téléphone. Il y a un risque de fuite si vous utilisez des piles alcalines ou d'autres types de batteries.

#### **Configuration**

#### **RECHERCHE… s'affiche sur le combiné et l'icône <b>Fun** clignote !

- Rapprochez-vous de la base.
- Vérifiez que votre base est allumée.
- Réinitialisez votre unité et souscrivez de nouveau le combiné (voir "Souscription" en page 38).

#### **Son**

### **Le combiné ne sonne pas !** Vérifiez que le **VOLUME SONNERIE** n'est pas sur silence et que l'icône  $\cancel{\beta}$  n'est pas affichée sur l'écran (voir "Régler le volume de la sonnerie", chapitre 6.2.1).

#### **Mon correspondant ne m'entend pas du tout !**

Le micro est peut-être coupé : pendant un appel, appuyez sur  $\boxed{\frac{1}{2}}$ .

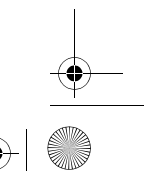

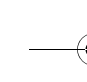

# cd650\_ifu\_fr.book Page 54 Monday, August 4, 2008 5:58 PM

#### **Pas de tonalité !**

- Pas d'alimentation : vérifiez les branchements.
- Le batteries sont épuisées : chargez les batteries.
- Rapprochez-vous de la base.
- Le cordon téléphonique utilisé n'est pas le bon. Utilisez le cordon téléphonique fourni.
- Un adaptateur de ligne est nécessaire. Connectez l'adaptateur au cordon téléphonique.

#### **Mon correspondant ne m'entend pas bien !**

- Rapprochez-vous de la base.
- Éloignez la base d'au moins un mètre de tout appareil électronique.
- **J'ai de fréquentes interférences sur ma radio ou ma télévision !** • Déplacez la base le plus loin possible
- des appareils électriques.

#### **Comportement de l'appareil**

#### **Le clavier ne fonctionne pas !**

• Déverrouillez votre clavier : appuyez<br>longuement sur  $\left(\frac{*}{n}\right)$  en mode veille.

#### **Le combiné chauffe si l'appel dure longtemps !**

• Ceci est normal : le combiné consomme de l'énergie pendant un appel.

#### **Le combiné ne se souscrit pas à la base !**

• Le maximum de 5 combinés a été atteint : désouscrivez un combiné pour pouvoir en souscrire un nouveau.

- Enlevez et remettez en place les batteries du combiné.
- Essayez de nouveau après avoir déconnecté puis reconnecté l'adaptateur secteur de la base, et suivez la procédure de souscription de combiné.
- Vérifiez que vous avez entré un code PIN correct. Si vous ne l'avez pas changé, le code PIN par défaut est 0000.

#### **Le numéro du correspondant n'est pas affiché !**

Le service n'est pas activé : vérifiez votre abonnement auprès de votre opérateur.

#### **Impossible de recevoir de nouveaux SMS !**

- L'espace de stockage des SMS est saturé. Supprimez d'anciens SMS pour pouvoir en recevoir de nouveaux.
- Mauvais réglages SMS. Vérifiez vos réglages SMS (voir "Réglages des SMS", chapitre 10.4).

#### **Impossible d'envoyer ou de recevoir des SMS !**

- Le service n'est pas activé : vérifiez votre abonnement auprès de votre opérateur.
- Mauvais réglages SMS. Vérifiez vos réglages SMS (voir "Réglages des SMS", chapitre 10.4).
- Un autre téléphone compatible avec les SMS est connecté à votre ligne. Désactivez le mode de réception des SMS sur l'un des appareils.
- Problème de compatibilité entre les opérateurs. Consultez votre opérateur pour plus de détails.

54 Foire aux questions

### cd650\_ifu\_fr.book Page 55 Monday, August 4, 2008 5:58 PM

• L'identité est masquée. Montrer l'identité (voir "Activer le masquage d'identité", chapitre 9.5.2).

#### **Je ne peux pas modifier les réglages de ma messagerie vocale**

La messagerie vocale est gérée par votre opérateur et non par le téléphone. Veuillez consulter votre opérateur si vous voulez modifier les réglages.

# **Mauvaise qualité audio quand**

**l'icône <b>in** de l'antenne clignote !<br>• La portée maximum interne et externe du téléphone est de 50 et 300 mètres respectivement. Lorsque le combiné est hors de la portée opérationnelle, l'icône mil de l'antenne clignote.

#### **Mon combiné revient**

**systématiquement au mode veille !** Si vous n'appuyez sur aucune touche pendant 30 secondes, le combiné revient automatiquement au mode veille. Il revient aussi automatiquement au mode veille lorsque vous le replacez sur la base.

#### **Impossible de sauvegarder une fiche dans le répertoire et MÉMOIRE PLEINE ! s'affiche !**

- Supprimez une fiche du répertoire avant de sauvegarder à nouveau votre contact.
- **Le code PIN est erroné !**
- Le code PIN par défaut est 0000. • Si le code PIN a été changé, réinitialisez le combiné pour restaurer le code PIN par défaut (voir "Réinitialiser l'appareil", chapitre 8.8).

Foire aux questions 55

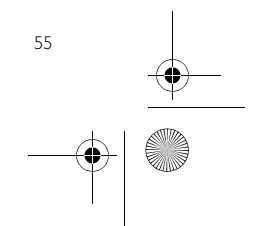

cd650\_ifu\_fr.book Page 56 Monday, August 4, 2008 5:58 PM

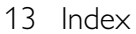

# A

Accessoires 7 Allumer / éteindre le combiné 21 Annuler le service de rappel 44 Appel en attente 23 Appel en cours 21 Appeler 19

# B

Bip des touches 31 Blocage d'appel 37 Brouillons 48

# **C**

Chargez les batteries 15 Code PIN 38 Conférence téléphonique 29 Connectez la base 13 Contraste 32

# D

Date et heure 34 Décrochage mains libres 20 Décrocher 20 Désouscrire 39 Durée de l'éclairage 33 Durée flash 41

## E

Enregistrer le numéro dans le répertoire 47 Enregistrer un contact 24 Enregistrer un numéro de la liste des appels émis 26 Entrée de texte ou de nombres 21

# **E**

Faire suivre un SMS 47 Fond d'écran 32

# $\blacksquare$

Haut-parleur 22 Horloge et réveil 34

# $\blacksquare$

Icônes de l'écran 11 Icônes du menu 11 Installez le téléphone 13, 14 Installez les batteries 14 Interphone 28

# $\mathbf{u}$

Journal des appels 19, 27  $\blacksquare$ 

Langue 32 Liste des appels émis 19, 26

# M

Masquer l'identité 44 Mélodie de la sonnerie 31 Mélodie du réveil 35 Messagerie vocale 23, 25, 43 Mode son amÈlior 22 Modifier un brouillon 49 Modifier une fiche du répertoire 24

# N

Nom du combiné 31 Numéro d'envoi 50 Numéro de réception 50 Numérotation directe 19

# P

Permuter les appels 29 Première sonnerie 41 Pré-numérotation 19

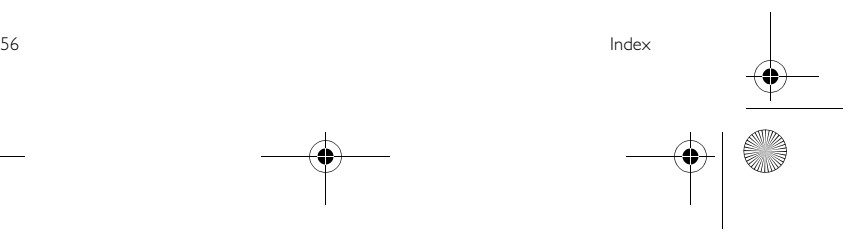

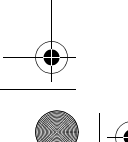

cd650\_ifu\_fr.book Page 57 Monday, August 4, 2008 5:58 PM

# R

♦

.<br>40

Raccrochage automatique 33 Raccrocher 20 Rallumer 22 Rappeler 43 Recherche de combiné 29 Recyclage et valorisation 4 Rédiger un SMS 45 Réglages des SMS 49 Réglages par défaut 40 Réinitialiser 39 Répertoire 19, 23 Répondre à un appel externe 29 Répondre à un SMS 47 Réveil 35

# S

Services du réseau 42 Silencieux 22 Sonneries du combiné 31 Souscription 38 Structure des menus 16 Supprimer la liste des appels émis 27 Supprimer toutes les entrées du journal des appels 28 Supprimer un numéro de la liste des appels émis 26 Supprimer une entrée du journal des appels 27 Supprimer une fiche du répertoire 25

# $\blacksquare$

Thème de couleur 32

# **V**

Verrouiller / déverrouiller le clavier 21 Volume 22, 45 Volume de la sonnerie 31 Volume du haut-parleur 22 Vue d'ensemble de la base 12 Vue d'ensemble de votre téléphone 8

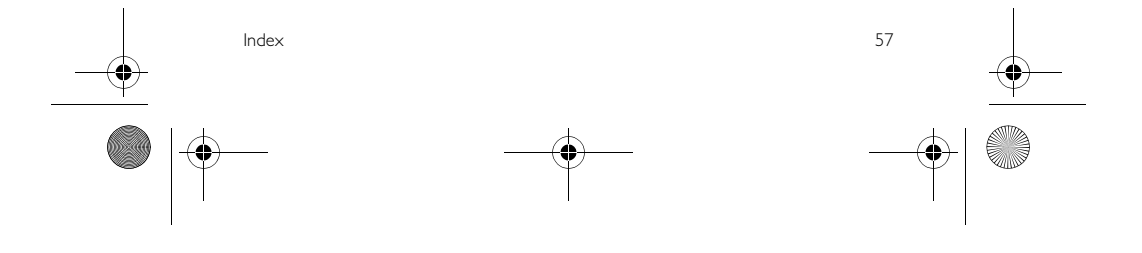

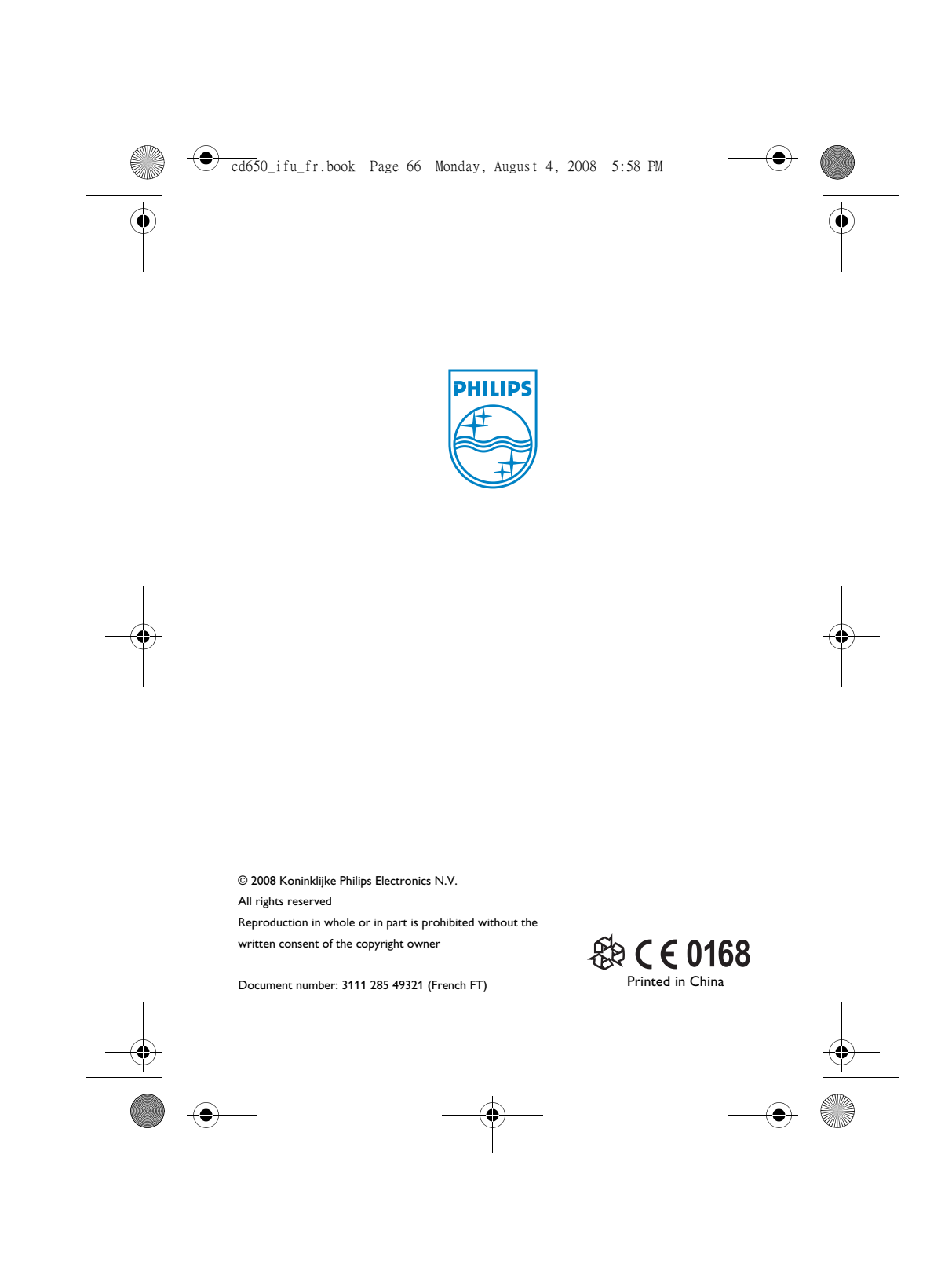